# **BAB IV**

## **PERANCANGAN SISTEM**

#### **4.1 Identifikasi Masalah**

Penjadwalan mata pelajaran pada SMK Negeri 1 Cerme awalnya dilakukan secara manual dan berdasarkan pemikiran dari *user*. *User* disini ada 2 bagian yang membuat jadwal, yaitu Kepala Program dan juga Kepala Program Kerja (Kapokja) Kurikulum. Kepala Program merupakan bagian di sekolahan yang menangani tiap jurusan yang ada di SMK Negeri 1 Cerme. Jadi jadwal awalnya dibuat oleh kepala program dan hanya mata pelajaran produktif tiap jurusan saja yang dibuat, setelah itu bagian Kepala Program menyerahkan hasil *draft* tersebut kepada bagian Kapokja Kurikulum untuk diproses lebih lanjut. Oleh bagian Kapokja Kurikulum, *draft* yang ada dilanjutkan lagi yaitu menambahkan mata pelajaran yang lainnya secara keseluruhan untuk semua jurusan yang ada. ijaran pada SMK Negeri 1 Cerme awalnya dilakukan<br>Kan pemikiran dari *user. User* disini ada 2 bagian yang<br>Kepala Program dan juga Kepala Program Kerja<br>pala Program merupakan bagian di sekolahan yang<br>gada di SMK Negeri 1 Ce

Secara keseluruhan disini maksudnya adalah seluruh jurusan harus mendapatkan semua pelajaran yang ada di SMK dan juga ditambah dengan mata pelajaran yang diajarkan ditiap jurusannya. Selain itu Kapokja Kurikulum juga harus memperhitungkan banyak jam yang wajib dipenuhi oleh semua guru sesuai dengan aturan dan prosedur yang ada. pelajaran yang lainnya secara keselu<br>
Secara keseluruhan disini<br>
mendapatkan semua pelajaran yang<br>
pelajaran yang diajarkan ditiap jur<br>
harus memperhitungkan banyak jan<br>
dengan aturan dan prosedur yang ac<br>
4.1.1 Document F

## **4.1.1** *Document Flow* **Pembuatan Jadwal Mata Pelajaran**

Gambar 4.1 dibawah ini merupakan *document flow* atau alur kerja dari pembuatan jadwal mata pelajaran pada SMK Negeri 1 Cerme.

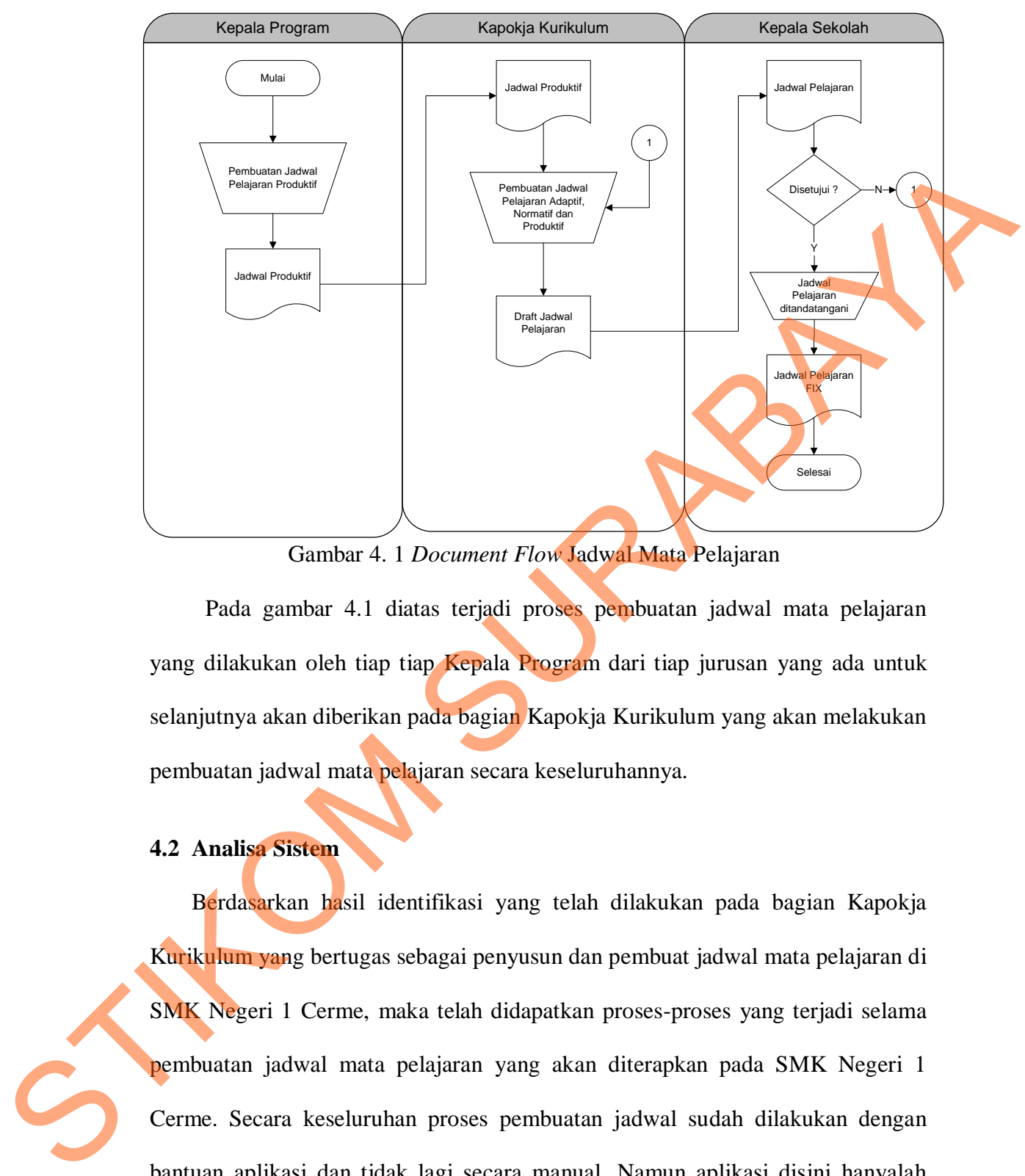

Gambar 4. 1 *Document Flow* Jadwal Mata Pelajaran

Pada gambar 4.1 diatas terjadi proses pembuatan jadwal mata pelajaran yang dilakukan oleh tiap tiap Kepala Program dari tiap jurusan yang ada untuk selanjutnya akan diberikan pada bagian Kapokja Kurikulum yang akan melakukan pembuatan jadwal mata pelajaran secara keseluruhannya.

### **4.2 Analisa Sistem**

Berdasarkan hasil identifikasi yang telah dilakukan pada bagian Kapokja Kurikulum yang bertugas sebagai penyusun dan pembuat jadwal mata pelajaran di SMK Negeri 1 Cerme, maka telah didapatkan proses-proses yang terjadi selama pembuatan jadwal mata pelajaran yang akan diterapkan pada SMK Negeri 1 Cerme. Secara keseluruhan proses pembuatan jadwal sudah dilakukan dengan bantuan aplikasi dan tidak lagi secara manual. Namun aplikasi disini hanyalah sebagai *tool* yang membantu proses pembuatan dalam hal mudah dalam penggantian jadwal yang salah, pewarnaan dan proses pencetakannya. Tetapi

disini aplikasi yang digunakan tidak dapat mengontrol dan membantu pembuat dalam proses penyusunan jadwal, karena aplikasi tidak dapat mengingatkan pembuat jika terjadi sebuah jadwal yang telah mengalami *crash*. *Crash* yang dimaksudkan disini adalah sebuah kejadian yang sama dalam 1 hari, 1 kelas dan dengan guru pengajar. Jadi jika hal ini diterapkan dalam proses belajar mengajar pasti tidak akan mungkin bisa dilakukan, karena tidak akan mungkin seorang guru dapat mengajar 2 kelas secara bersamaan dengan ruang kelas yang berbeda dan juga dengan jam yang sama. Selain itu aplikasi juga tidak akan mungkin bisa mengontrol porsi sebuah mata pelajaran yang memiliki aturan bahwa mata pelajaran tersebut hanya akan diselenggarakan beberapa porsi jam saja dan tidak dapat lebih ataupun kurang dari porsi yang telah ditentukan dalam 1 minggu. dimaksudkan disini adalah sebuah kejadian yang sama dalam 1 hari, 1 kelas dan dengan guru pengajar. Jadi jika hal ini diterapkan dalam proses belajar mengajar pasti tidak akan mungkin bisa dihakukan, kurena tidak akan mun

### **4.3 Perancangan Sistem**

Dalam proses pembuatan Aplikasi Jadwal Mata Pelajaran ini dibutuhkan sebuah perancangan untuk menyelesaikan masalah yang terjadi secara sistemis. Pada proses pembuatan aplikasi ini dibutuhkan beberapa tahap yang diantaranya adalah *System Flow, DFD, ERD* dan desain *Input / Output* agar dapat mempermudah dalam proses pembuatan aplikasi.

### **4.3.1** *System Flow*

Pada gambar 4.2 proses yang terjadi masih sama dengan proses manual yang ada sebelumnya, namun disini letak perbedaannya adalah pada bagian Kapokja Kurikulum. Karena pembuatan jadwal yang terjadi disini sudah dibantu dengan aplikasi yang dapat menentukan dan mengatur inputan dari *user*. Mengatur yang dimaksudkan adalah aplikasi dapat memberikan pesan *warning* pada *user* jika kondisi inputan yang diberikan tidak sesuai dan terjadi benturan

atau *crash* terhadap jadwal yang lainnya, baik dari sisi guru pengajar, ruang kelas dan juga batas minimal jam ajar guru.

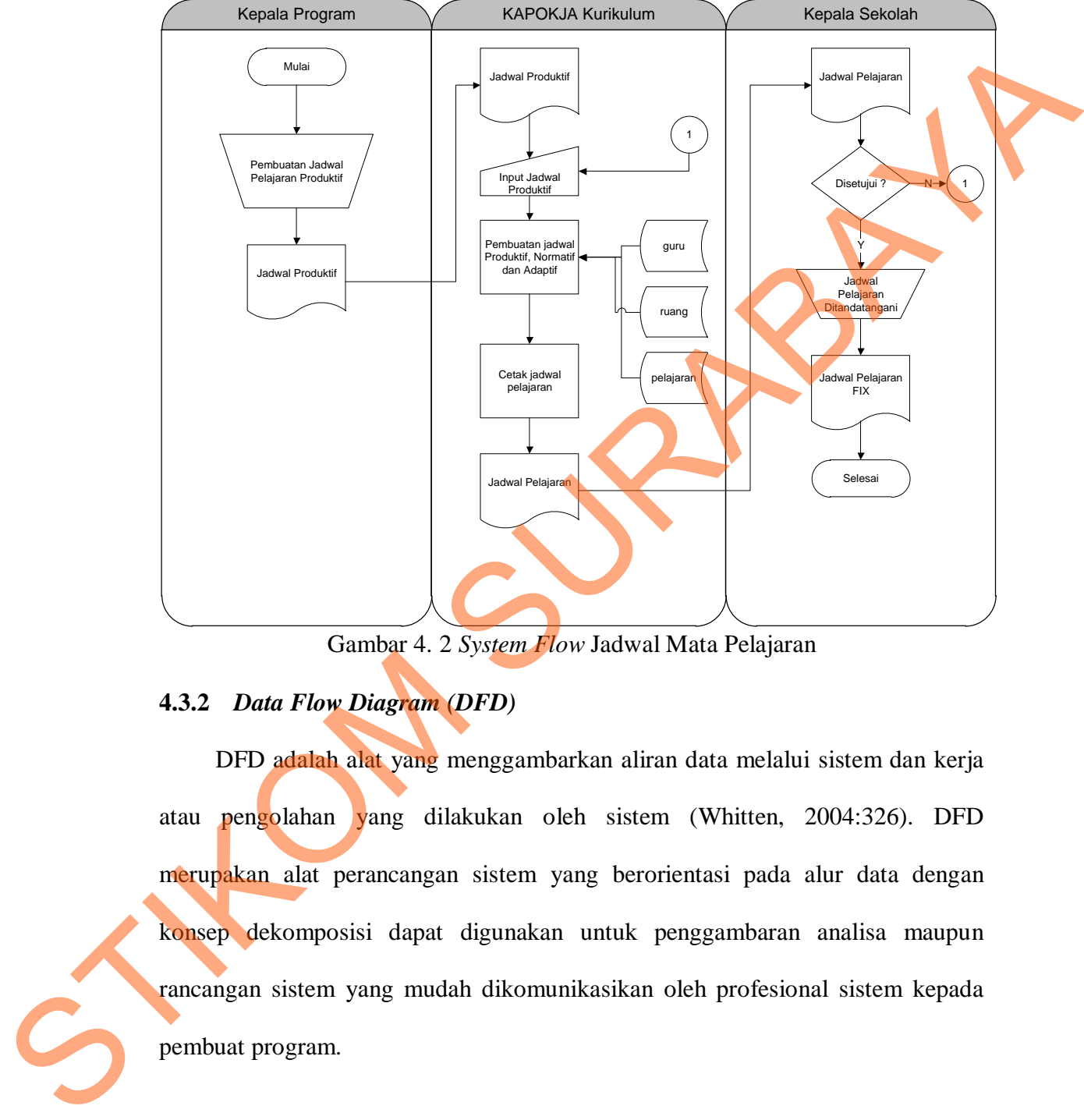

Gambar 4. 2 *System Flow* Jadwal Mata Pelajaran

# **4.3.2** *Data Flow Diagram (DFD)*

DFD adalah alat yang menggambarkan aliran data melalui sistem dan kerja atau pengolahan yang dilakukan oleh sistem (Whitten, 2004:326). DFD merupakan alat perancangan sistem yang berorientasi pada alur data dengan konsep dekomposisi dapat digunakan untuk penggambaran analisa maupun rancangan sistem yang mudah dikomunikasikan oleh profesional sistem kepada pembuat program.

### a. *Context Diagram*

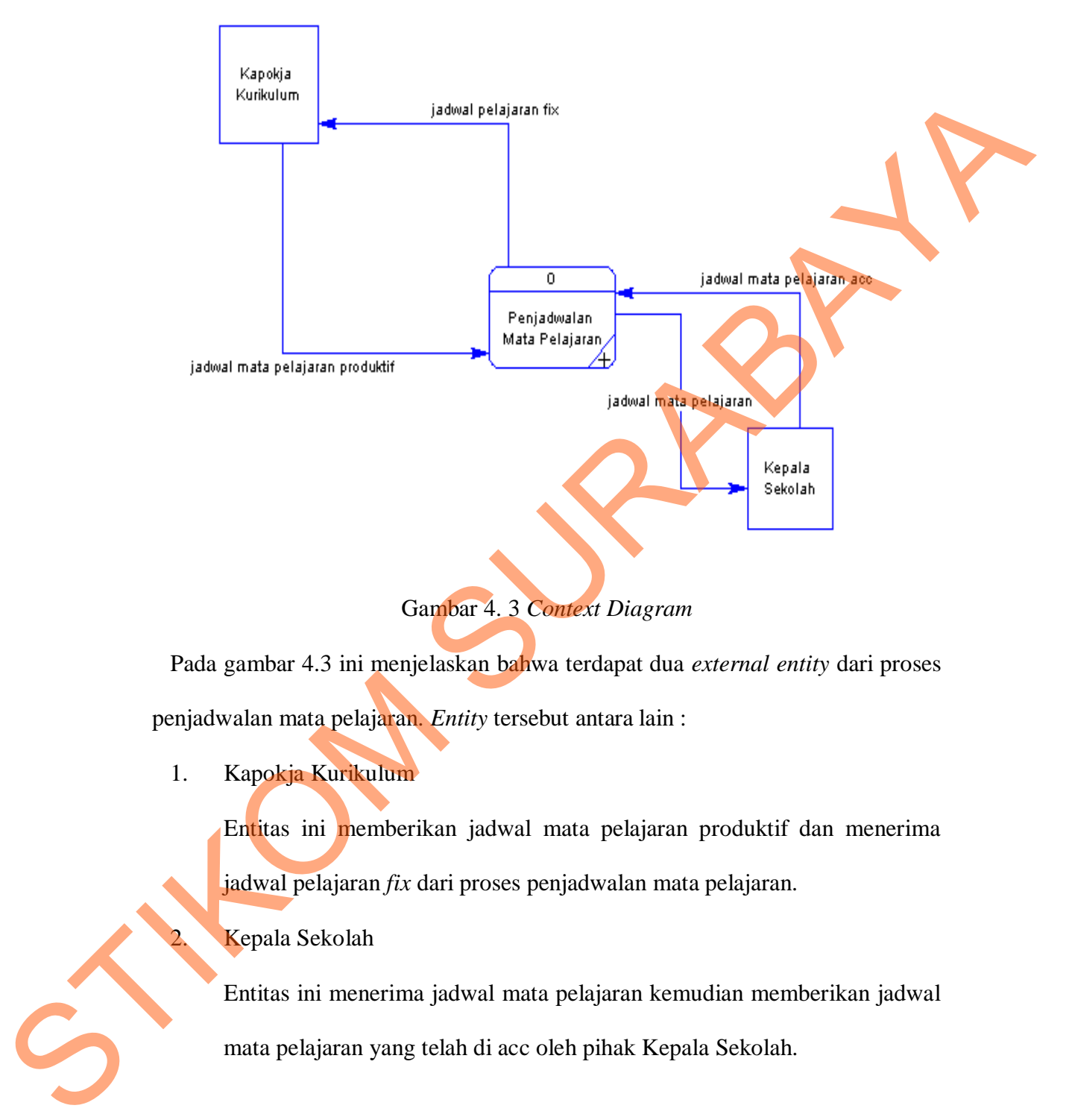

Pada gambar 4.3 ini menjelaskan bahwa terdapat dua *external entity* dari proses penjadwalan mata pelajaran. *Entity* tersebut antara lain :

1. Kapokja Kurikulum

Entitas ini memberikan jadwal mata pelajaran produktif dan menerima jadwal pelajaran *fix* dari proses penjadwalan mata pelajaran.

Kepala Sekolah

Entitas ini menerima jadwal mata pelajaran kemudian memberikan jadwal mata pelajaran yang telah di acc oleh pihak Kepala Sekolah.

### b. *DFD Level* 0

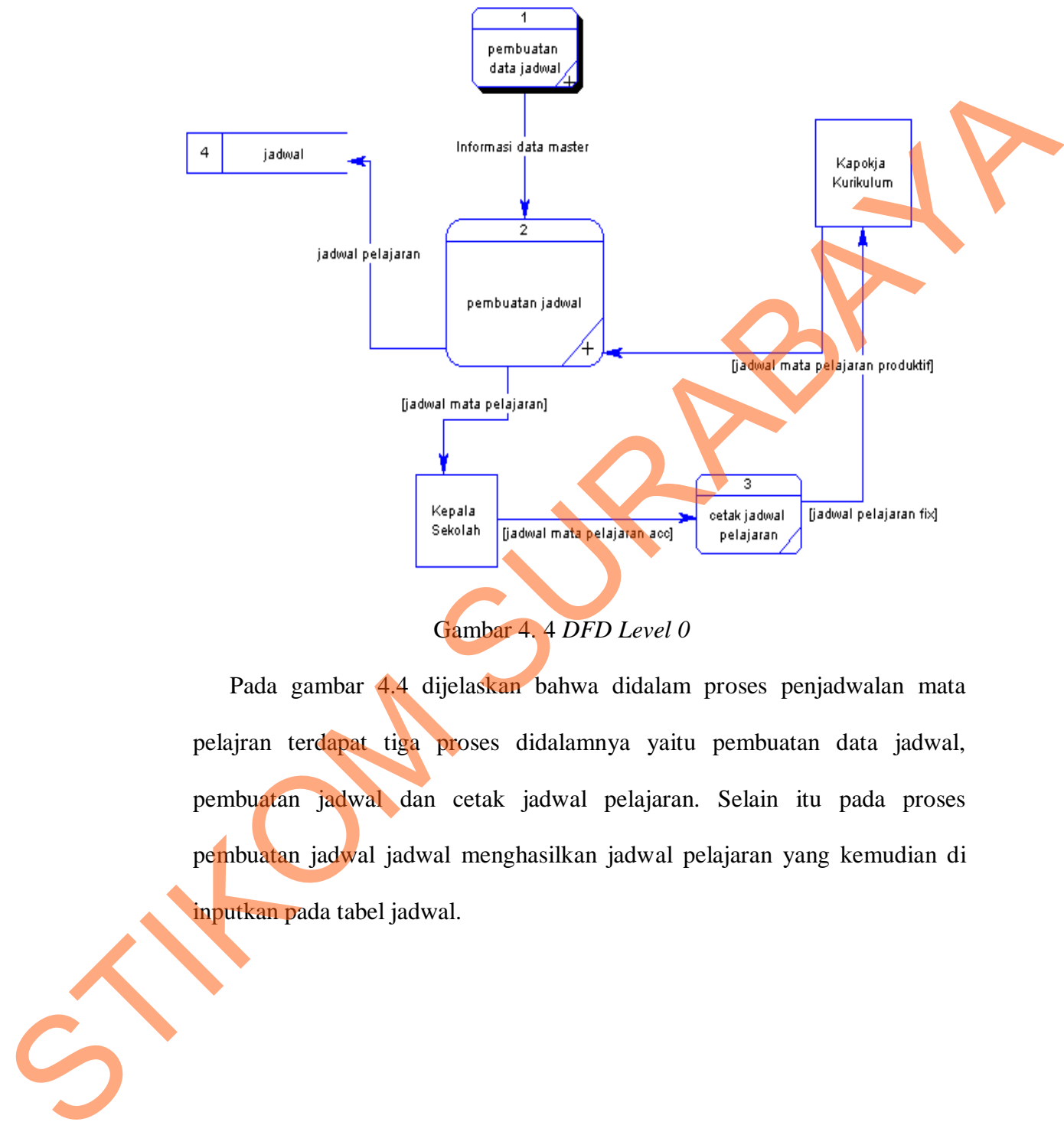

Gambar 4. 4 *DFD Level 0*

Pada gambar 4.4 dijelaskan bahwa didalam proses penjadwalan mata pelajran terdapat tiga proses didalamnya yaitu pembuatan data jadwal, pembuatan jadwal dan cetak jadwal pelajaran. Selain itu pada proses pembuatan jadwal jadwal menghasilkan jadwal pelajaran yang kemudian di inputkan pada tabel jadwal.

19

### d. *DFD Level* 1 Pembuatan Data Jadwal

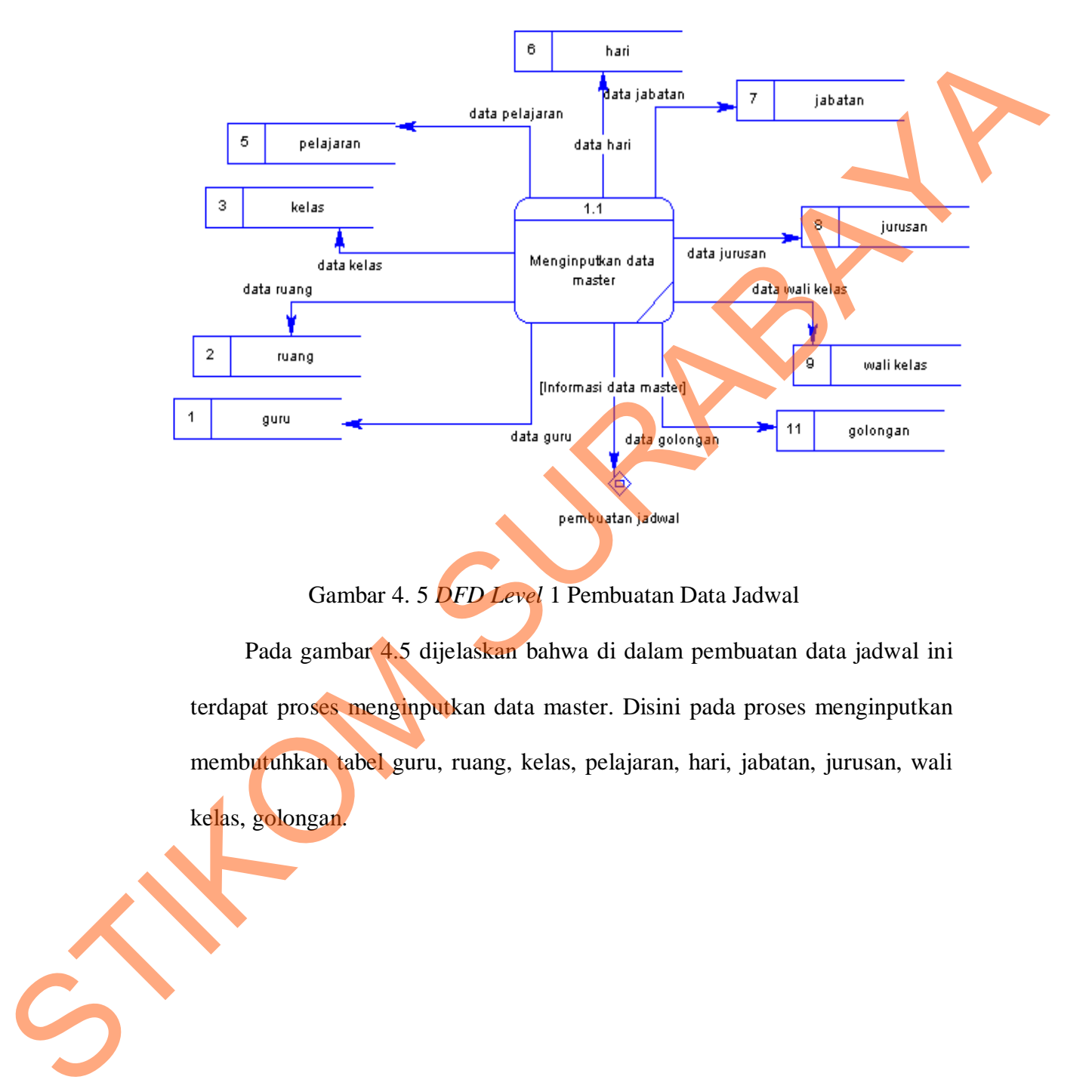

Gambar 4. 5 *DFD Level* 1 Pembuatan Data Jadwal

Pada gambar 4.5 dijelaskan bahwa di dalam pembuatan data jadwal ini terdapat proses menginputkan data master. Disini pada proses menginputkan membutuhkan tabel guru, ruang, kelas, pelajaran, hari, jabatan, jurusan, wali kelas, golongan.

20

#### e. *DFD Level* 1 Pembuatan Jadwal

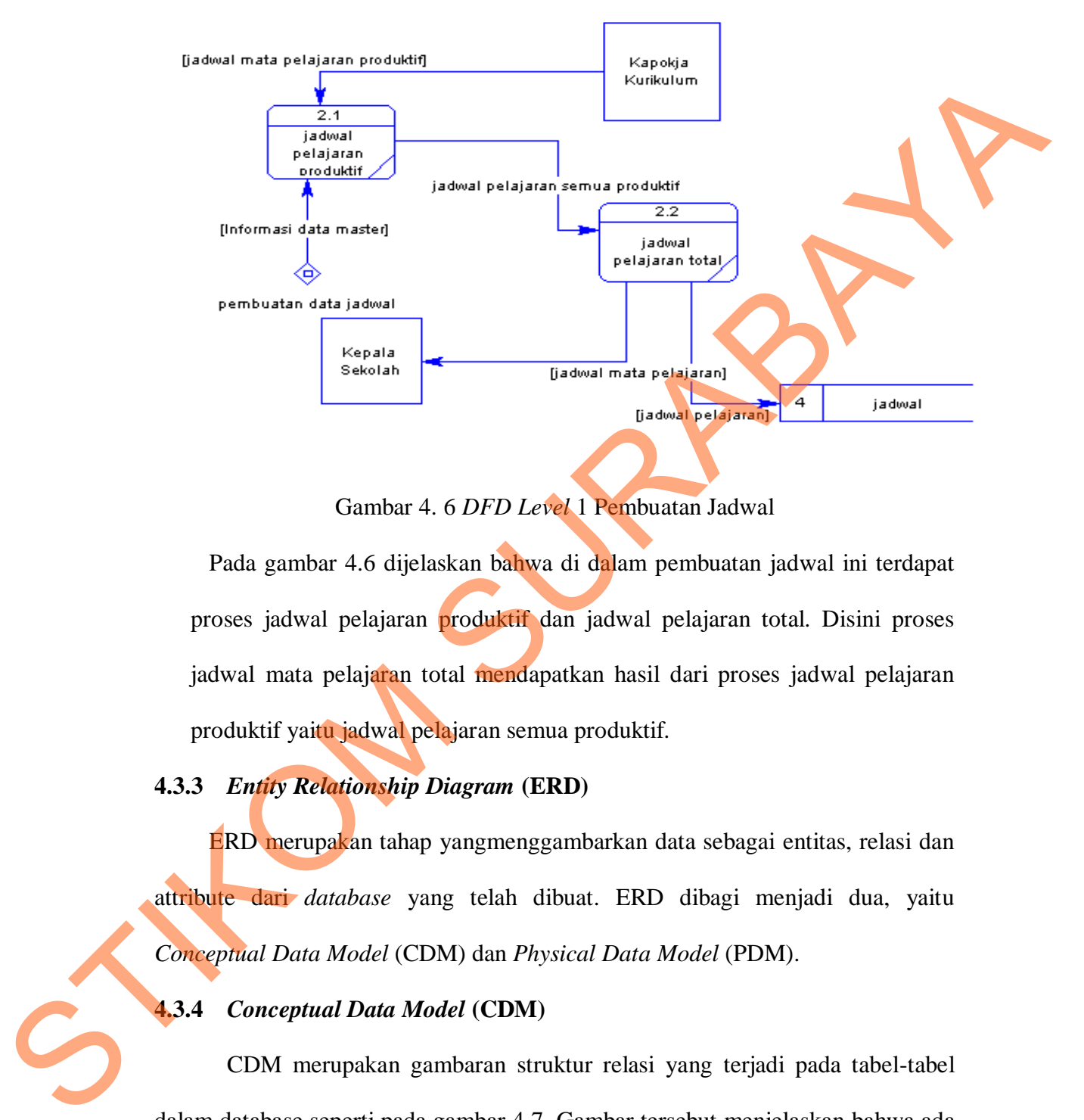

Gambar 4. 6 *DFD Level* 1 Pembuatan Jadwal

Pada gambar 4.6 dijelaskan bahwa di dalam pembuatan jadwal ini terdapat proses jadwal pelajaran produktif dan jadwal pelajaran total. Disini proses jadwal mata pelajaran total mendapatkan hasil dari proses jadwal pelajaran produktif yaitu jadwal pelajaran semua produktif.

### **4.3.3** *Entity Relationship Diagram* **(ERD)**

ERD merupakan tahap yangmenggambarkan data sebagai entitas, relasi dan attribute dari *database* yang telah dibuat. ERD dibagi menjadi dua, yaitu *Conceptual Data Model* (CDM) dan *Physical Data Model* (PDM).

### **4.3.4** *Conceptual Data Model* **(CDM)**

CDM merupakan gambaran struktur relasi yang terjadi pada tabel-tabel dalam database seperti pada gambar 4.7. Gambar tersebut menjelaskan bahwa ada dua belas tabel yang dibutuhkan pada aplikasi pembuatan jadwal mata pelajaran di SMK Negeri 1 Cerme. Dua belas tabel tersebut antara lain golongan,

jabatan\_sekolah, kelas, ruang\_kelas, pelajaran, jadwal, jurusan, jenjang\_kelas, status\_guru, wali\_kelas, guru dan hari. Sebelas dari dua belas tabel tersebut saling berelasi dan bertujuan akhir pada tabel jadwal.

## **4.3.5** *Physical Data Model* **(PDM)**

PDM merupakan gambaran struktur relasi yang terjadi pada tabel-tabel dalam *database*, namun hal yang membedakan dari CDM adalah disini juga ditunjukkan manakah atribut dalam tabel yang merupakan *Primary Key* dan manakah *Foreign Key* dari tiap-tiap tabel yang ada seperti pada gambar 4.8. Pada gambar 4.8 dijelaskan bahwa tabel kelas mempunyai tabel jurusan dan tabel jenjang\_kelas. Tabel kelas mempunyai tabel jurusan dan tabel jenjang\_kelas. Sedangkan pada tabel guru mempunyai tabel jabatan\_sekolah, status\_guru, golongan dan wali\_kelas. Kemudian pada tabel jadwal terdapat banyak *foreign key* yaitu dari tabel guru, pelajaran, kelas, ruang\_kelas, guru dan hari. 4.3.5 Physical Data Model (PDM)<br>
PDM merupakan gambaran struktur relasi yang terjadi pada tabel ahlel<br>
dalam *datohaw*, namun hal yang mempekan dari CDM adalah disimi aligus<br>
ditunjukkan manakah arithut dalam tabel yang ad

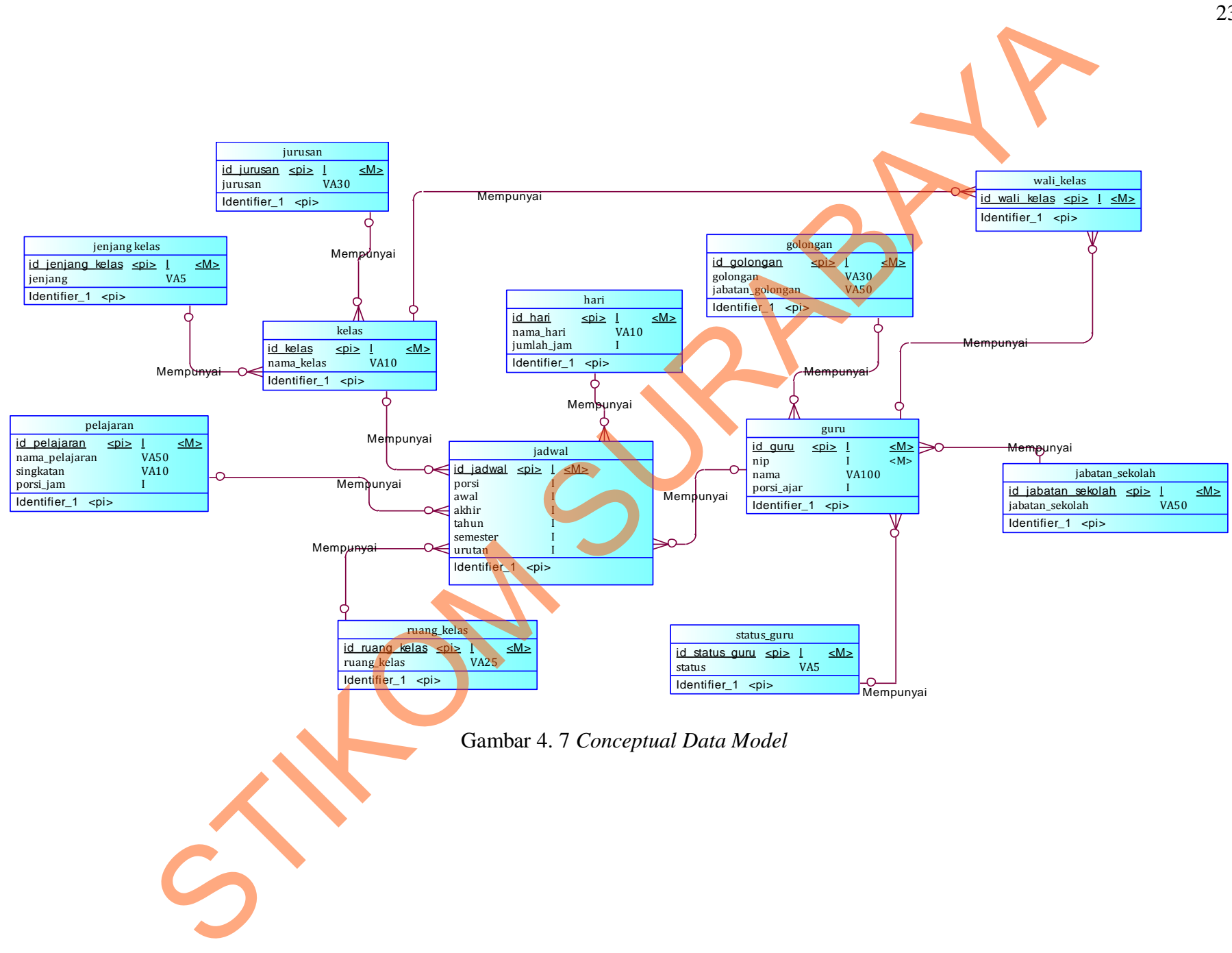

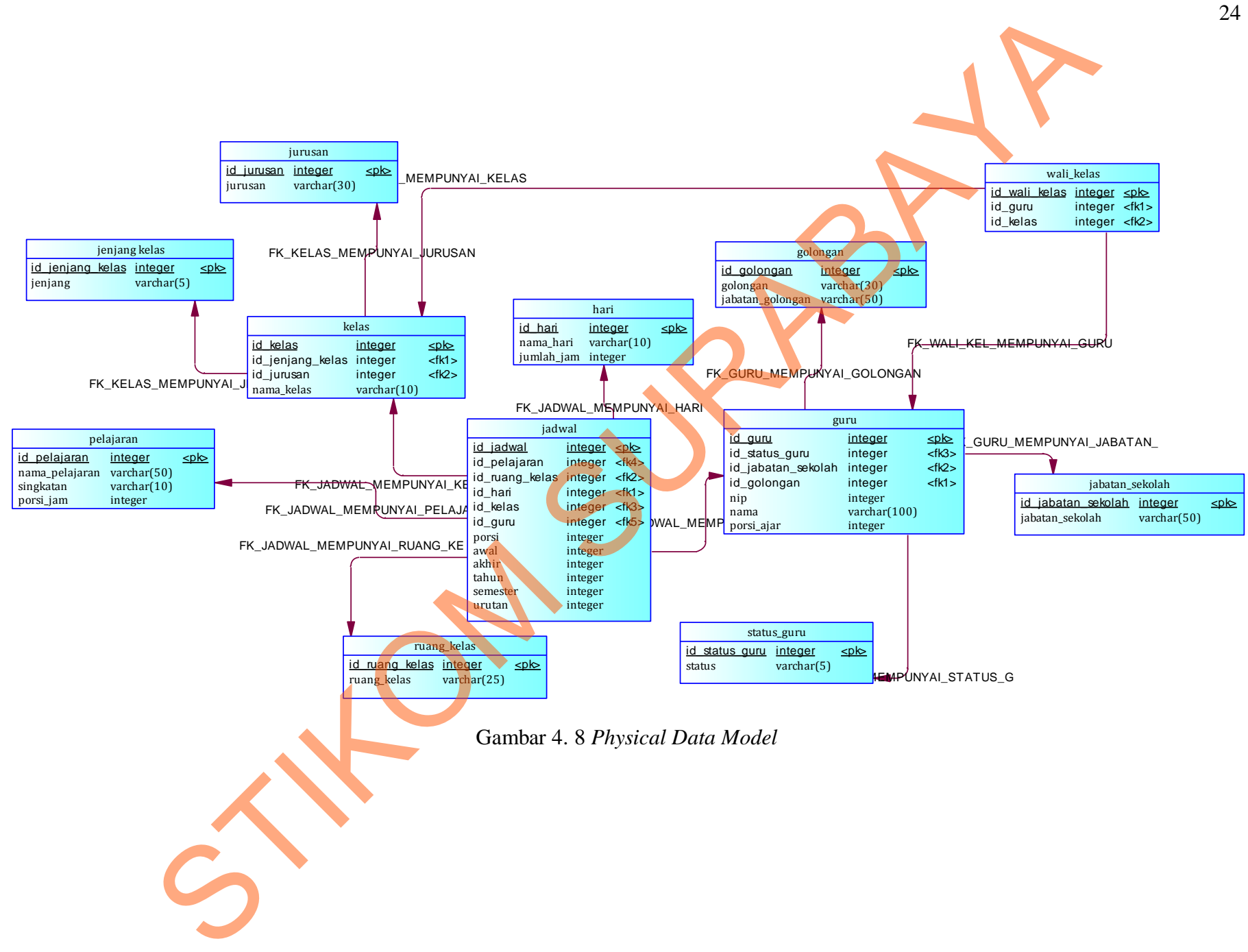

## **4.3.6 Struktur Tabel**

Dalam sub bab ini akan dijelaskan tabel-tabel yang akan digunakan pada *user* untuk memenuhi kebutuhan dan serta informasi. Berikut akan dijelaskan mengenai detil dari struktur tabel untuk tiap tabel yang ada.

A. Tabel Jurusan

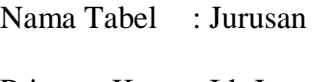

Primary Key : Id\_Jurusan

Foreign Key : -

Fungsi : Menyimpan data master Jurusan

Tabel 4. 1 Struktur Tabel Jurusan

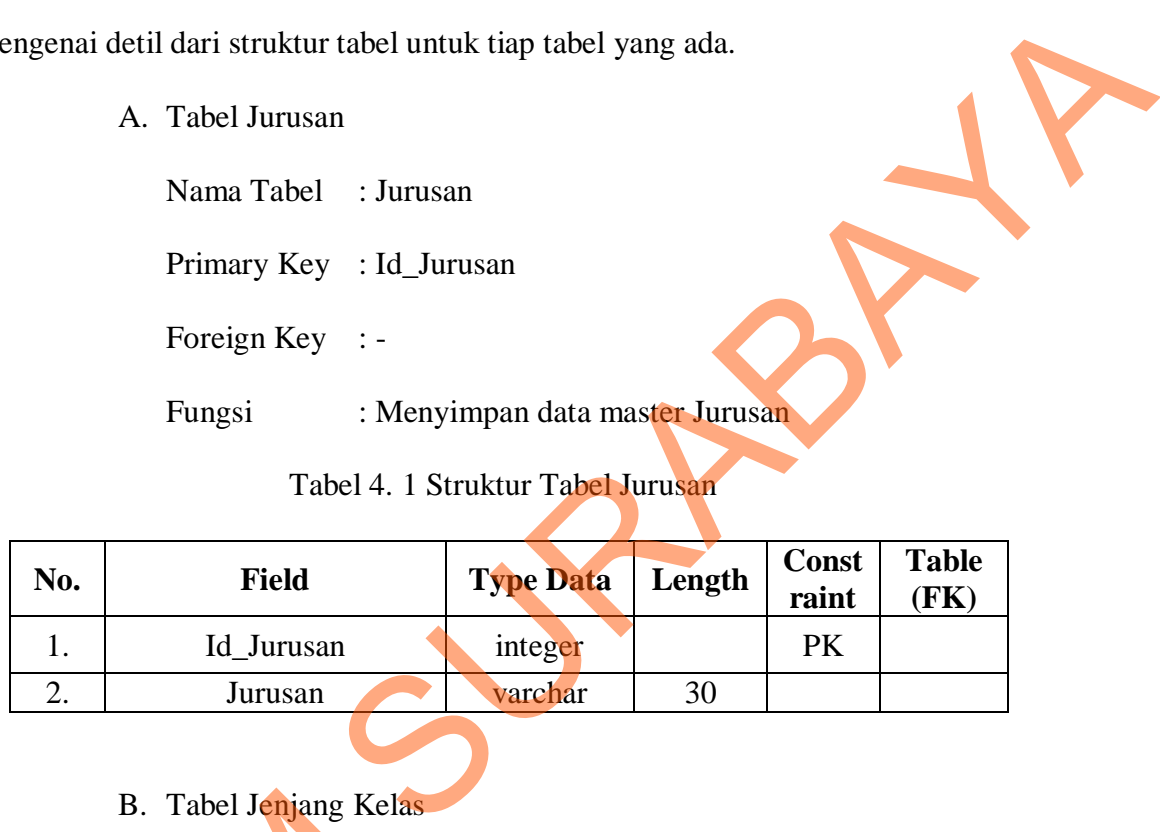

# B. Tabel Jenjang Kelas

Nama Tabel : Jenjang Kelas

Primary Key : Id\_Jenjang\_Kelas

Foreign Key : -

Fungsi : Menyimpan data master Jenjang Kelas

Tabel 4. 2 Struktur Tabel Jenjang Kelas

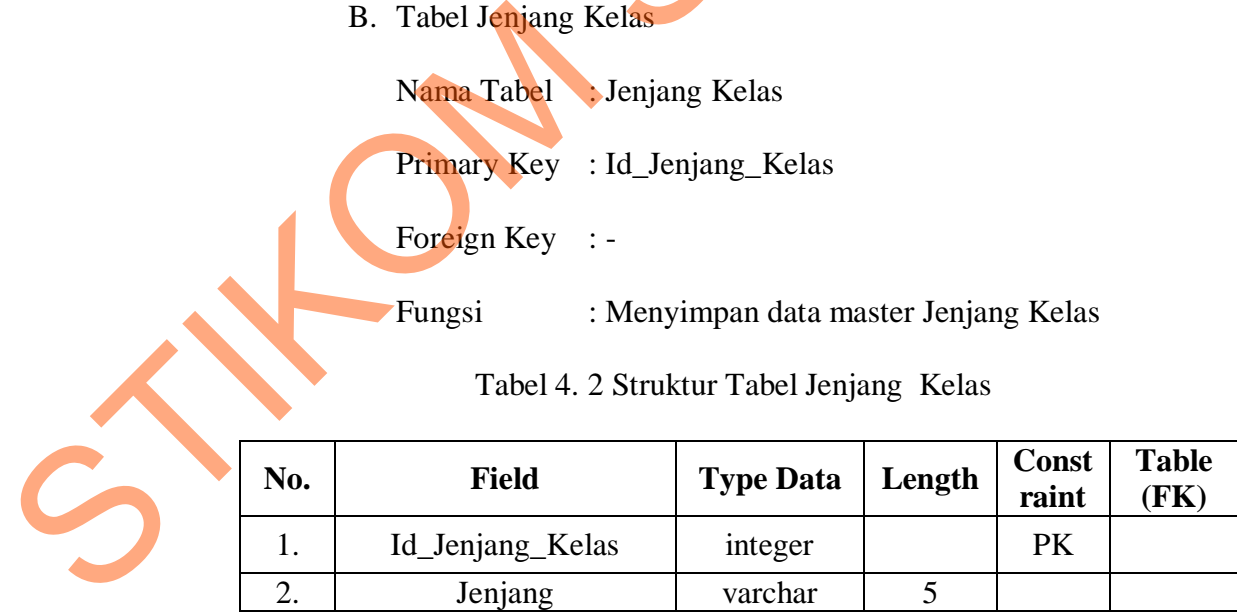

C. Tabel Hari

Nama Tabel : Hari Primary Key : Id\_Hari Foreign Key : -Fungsi : Menyimpan data master Hari

Tabel 4. 3 Struktur Tabel Hari

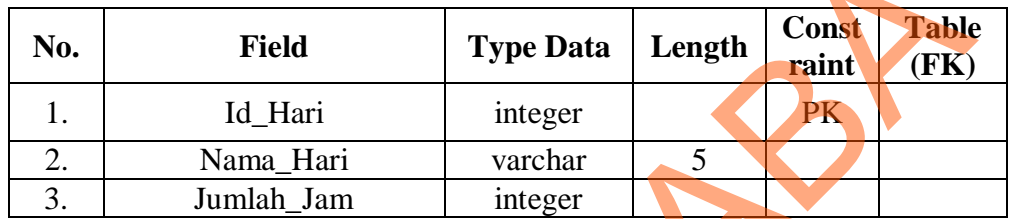

D. Tabel Golongan

Nama Tabel : Golongan

Primary Key : 1d\_Golongan

Foreign Key :-

Fungsi : Menyimpan data master Golongan

Tabel 4. 4 Struktur Tabel Golongan

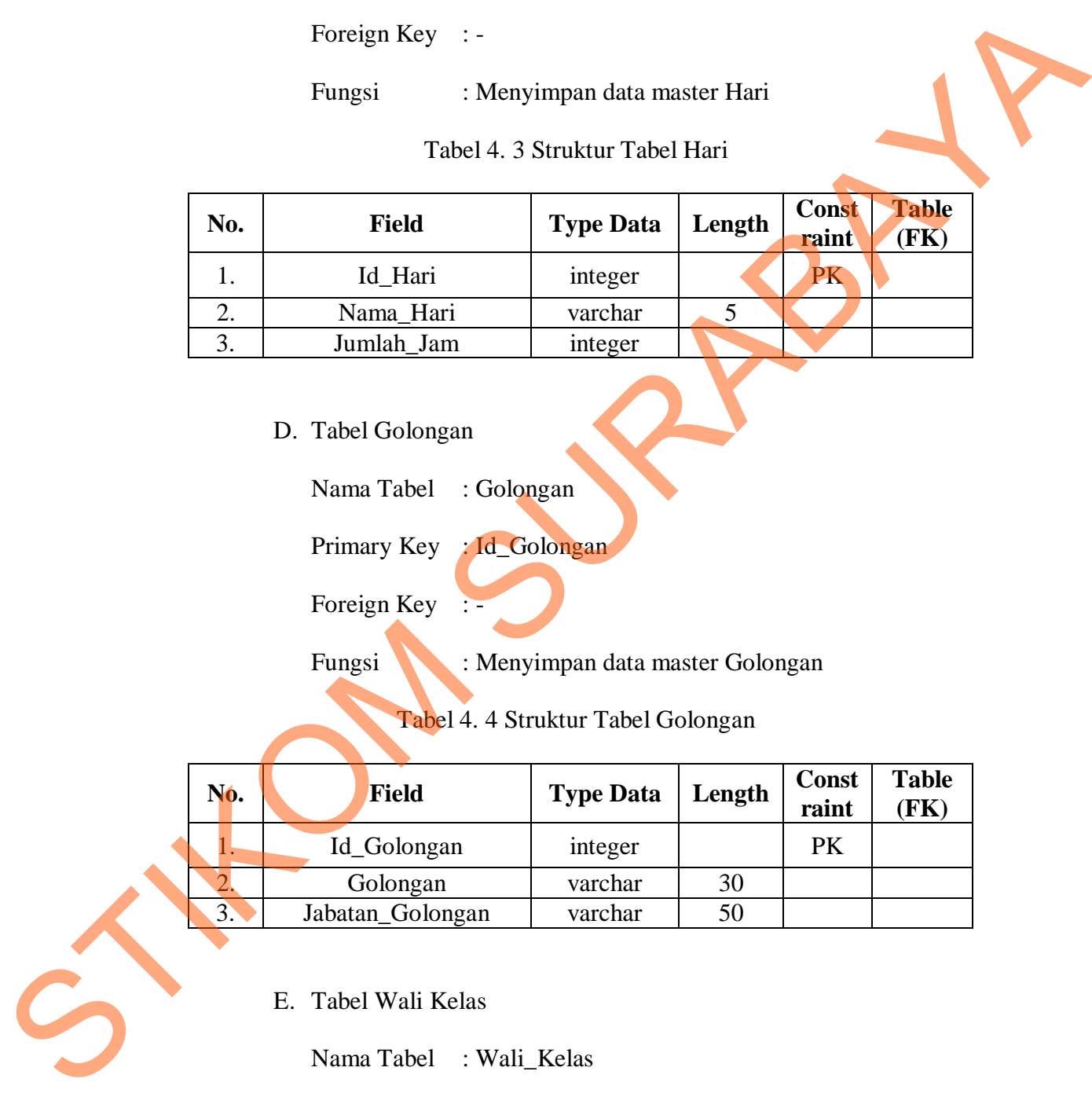

E. Tabel Wali Kelas

Nama Tabel : Wali\_Kelas Primary Key : Id\_Wali\_Kelas Foreign Key : Id\_Guru, Id\_Kelas Fungsi : Menyimpan data master Wali Kelas

| No. | <b>Field</b>  | <b>Type Data</b> | Length | Const<br>raint | <b>Table</b><br>FK |
|-----|---------------|------------------|--------|----------------|--------------------|
|     | Id Wali Kelas | integer          |        | PK             |                    |
| 2.  | Id Guru       | varchar          | 30     | FK             | Guru               |
|     | Id Kelas      | varchar          | 50     | FK             | Kelas              |

Tabel 4. 5 Struktur Tabel Wali Kelas

F. Tabel Jabatan Sekolah

Nama Tabel : Jabatan\_Sekolah

Primary Key : Id\_Jabatan\_Sekolah

Foreign Key : -

Fungsi : Menyimpan data master Jabatan Sekolah

# Tabel 4. 6 Struktur Tabel Jabatan Sekolah

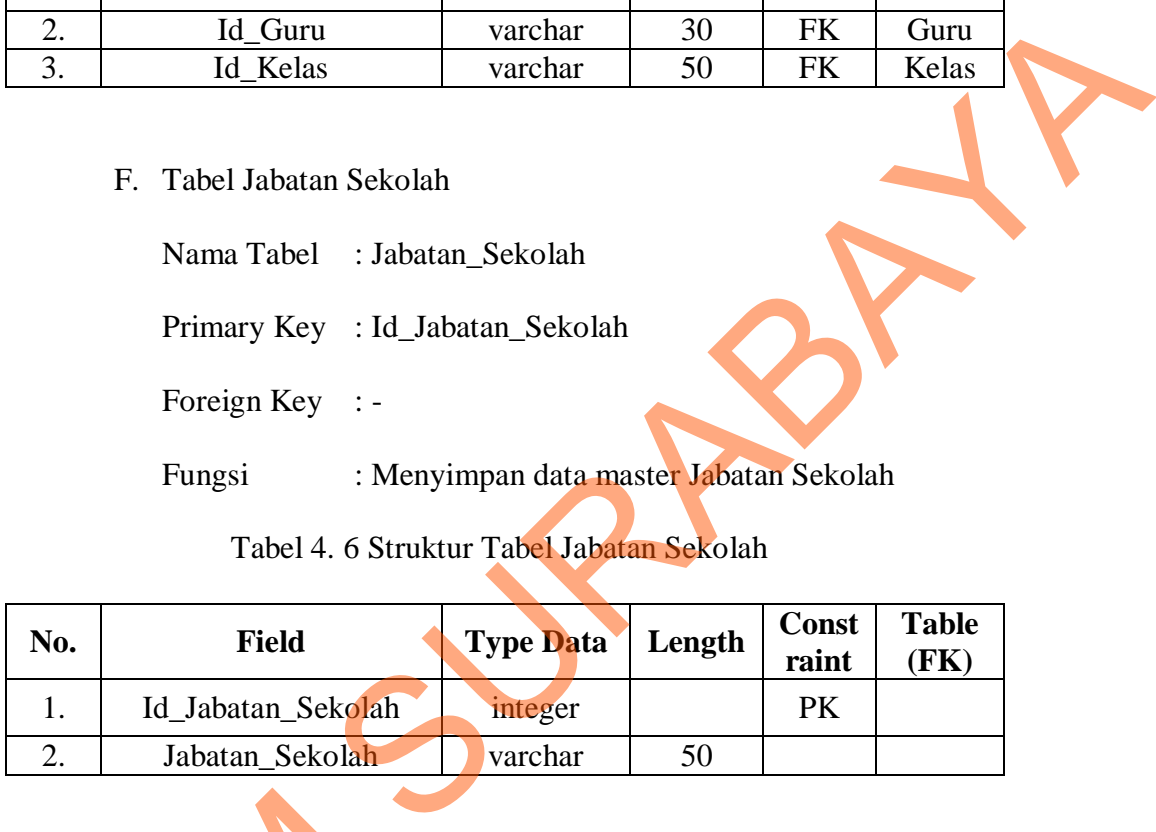

G. Tabel Status Guru

Nama Tabel : Status\_Guru

Primary Key : Id\_Status\_Guru

Foreign Key : -

Fungsi : Menyimpan data master Status Guru

Tabel 4. 7 Struktur Tabel Status Guru

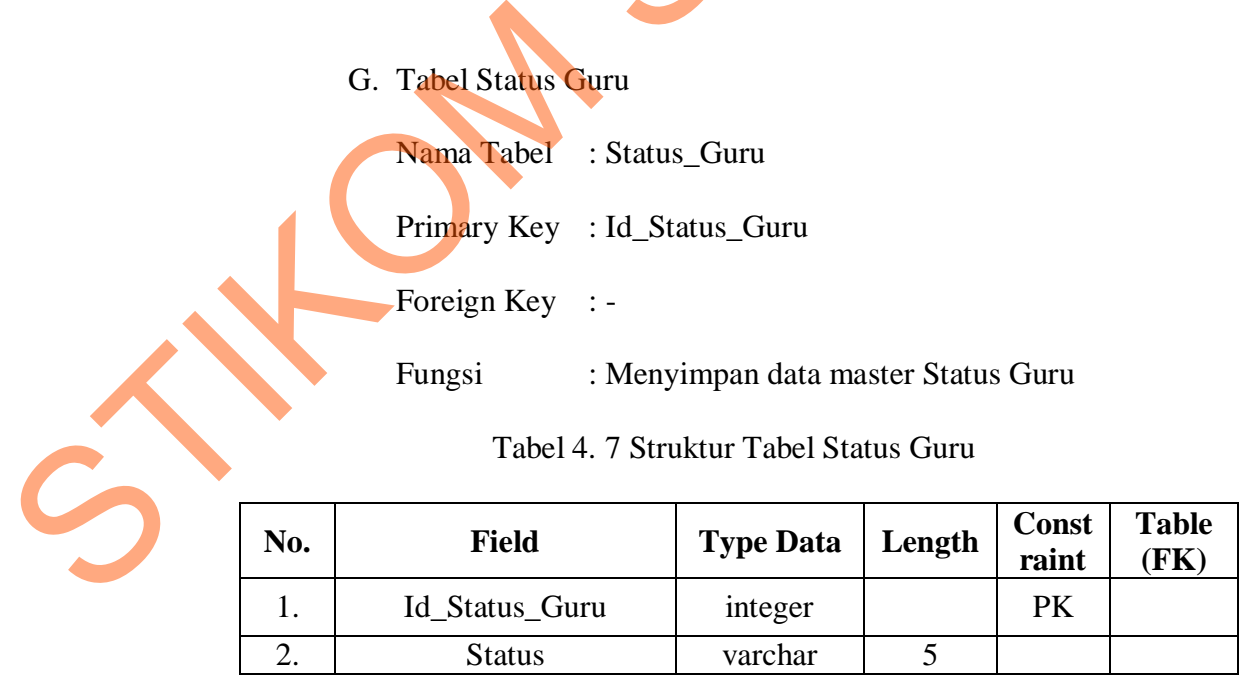

H. Ruang Kelas

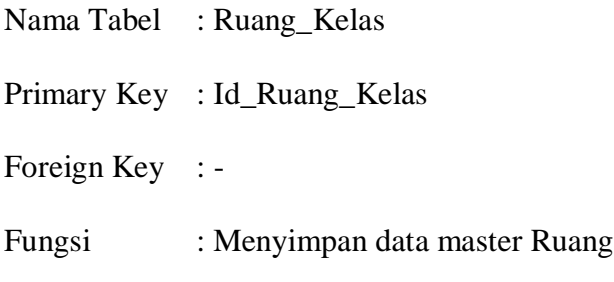

Tabel 4. 8 Struktur Tabel Ruang Kelas

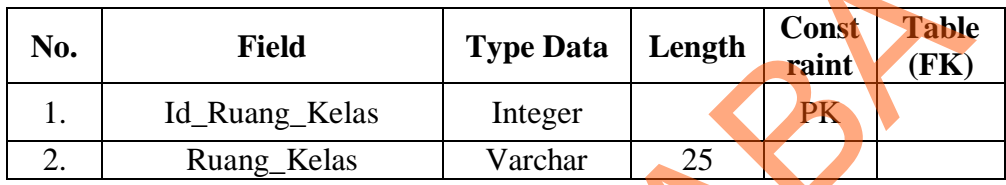

I. Tabel Pelajaran

Nama Tabel : Pelajaran

Primary Key : Id\_Pelajaran

Foreign Key

Fungsi : Menyimpan data master Pelajaran

Tabel 4. 9 Struktur Tabel Pelajaran

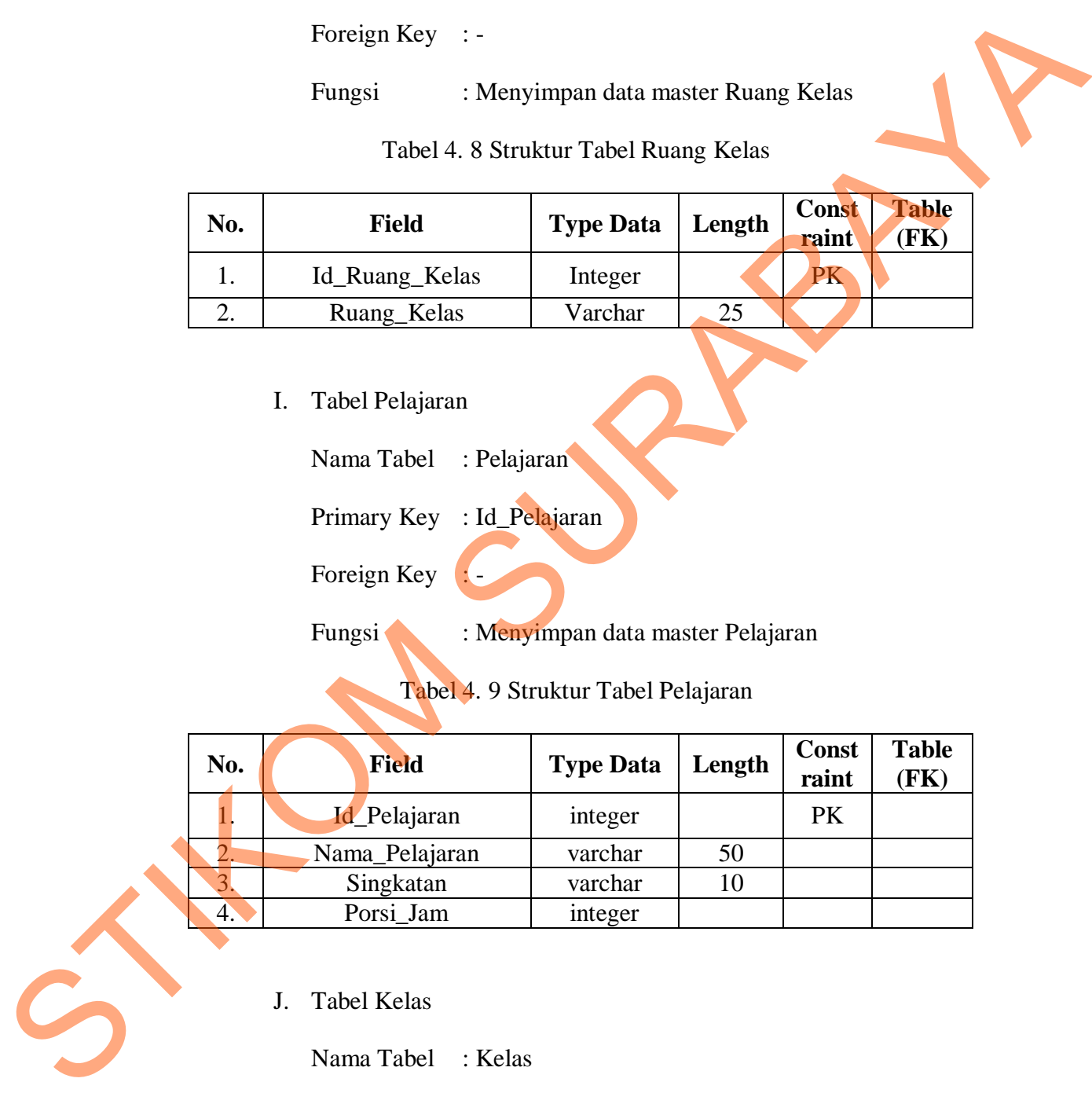

J. Tabel Kelas

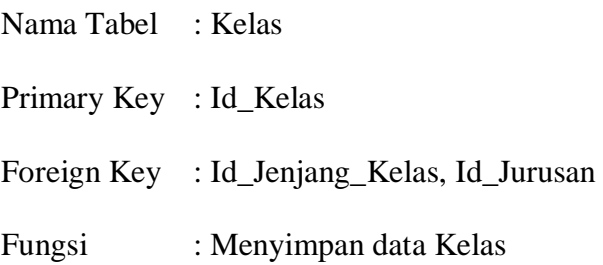

Kelas

| No. | <b>Field</b>     | <b>Type Data</b> | Length | Const<br>raint | Table (FK)    |
|-----|------------------|------------------|--------|----------------|---------------|
|     | Id Kelas         | integer          |        | PK             |               |
| 2.  | Id_Jenjang_Kelas | integer          |        | FK             | Jenjang_Kelas |
| 3.  | Id Jurusan       | integer          |        | FK             | Jurusan       |
|     | Nama Kelas       | varchar          |        |                |               |

Tabel 4. 10 Struktur Tabel Kelas

K. Tabel Guru

Nama Tabel : Guru

Primary Key : Id\_Guru

Foreign Key : Id\_Status\_Guru, Id\_Jabatan\_Sekolah,

Id\_Golongan

Fungsi : Menyimpan data Guru

# Tabel 4. 11 Struktur Tabel Guru

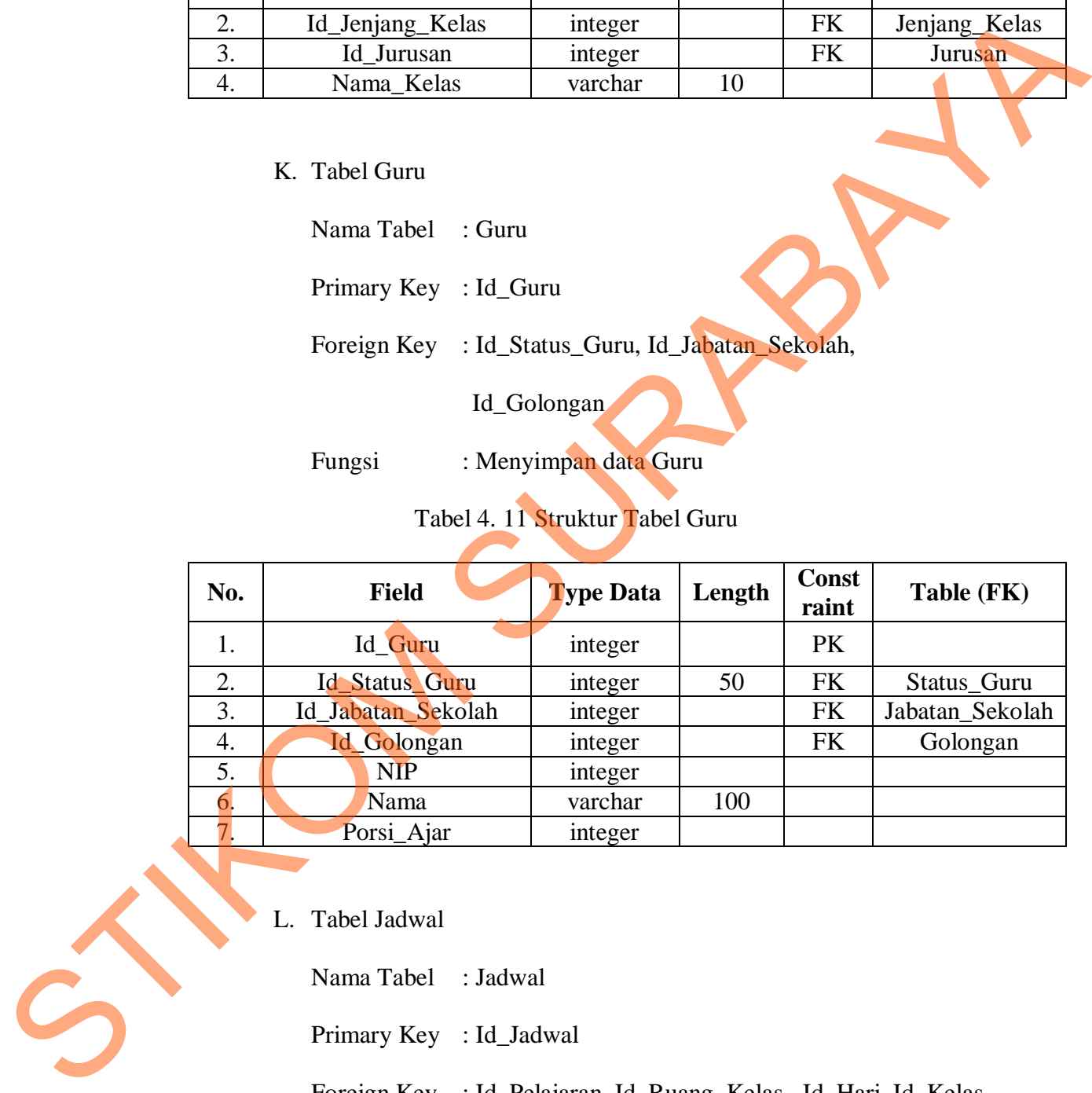

L. Tabel Jadwal

Nama Tabel : Jadwal

Primary Key : Id\_Jadwal

Foreign Key : Id\_Pelajaran, Id\_Ruang\_Kelas, Id\_Hari, Id\_Kelas,

## Id\_Guru

Fungsi : Menyimpan data Jadwal

|                                                                                                    | No.                                                                                     | <b>Field</b>              | <b>Type Data</b> | Length | <b>Const</b><br>raint | Table (FK)  |  |
|----------------------------------------------------------------------------------------------------|-----------------------------------------------------------------------------------------|---------------------------|------------------|--------|-----------------------|-------------|--|
| 1.                                                                                                    |                                                                                         | Id_Jadwal                 | integer          |        | PK                    |             |  |
| 2.                                                                                                    |                                                                                         | Id_Guru                   | integer          |        | FK                    | Guru        |  |
|                                                                                                    | 3.                                                                                      | Id_Pelajaran              | integer          |        | <b>FK</b>             | Pelajaran   |  |
|                                                                                                    | 4.                                                                                      | Id_Ruang_Kelas<br>integer |                  |        | FK                    | Ruang_Kelas |  |
|                                                                                                    | 5.                                                                                      | Id_Hari                   | integer          |        | FK                    | Hari        |  |
|                                                                                                    | 6.                                                                                      | Id_Kelas                  | integer          |        | <b>FK</b>             | Kelas       |  |
|                                                                                                    | 7.                                                                                      | Porsi                     | integer          |        |                       |             |  |
|                                                                                                    | 8.                                                                                      | Awal                      | integer          |        |                       |             |  |
|                                                                                                    | 9.<br>Akhir<br>integer                                                                  |                           |                  |        |                       |             |  |
|                                                                                                    | 10.<br>Tahun<br>integer<br>11.<br>Semester<br>integer<br>12.<br>Urutan<br>integer       |                           |                  |        |                       |             |  |
|                                                                                                    |                                                                                         |                           |                  |        |                       |             |  |
|                                                                                                    |                                                                                         |                           |                  |        |                       |             |  |
| digunakan pada Aplikasi Penjadwalan Mata Pelajaran berbasis web pada SMK<br>Negeri 1 Cerme adalah sebagai berikut:<br>Desain Form Penginputan Jabatan<br>a.<br>Jabatan:<br>Simpan |                                                                                         |                           |                  |        |                       |             |  |
| Gambar 4.9 Form Jabatan                                                                                                    |                                                                                         |                           |                  |        |                       |             |  |
|                                                                                                    | Pada gambar 4.9 diatas merupakan gambar desain form penginputan                         |                           |                  |        |                       |             |  |
|                                                                                                    | jabatan, form ini digunakan untuk proses penginputan jenis jabatan baru yang            |                           |                  |        |                       |             |  |
|                                                                                                    | akan di masukkan ke dalam sistem. Pada <i>form</i> ini hanya tersedia <i>field</i> nama |                           |                  |        |                       |             |  |

Tabel 4. 12 Struktur Tabel Jadwal

## **4.3.7** *Desain Input/Output*

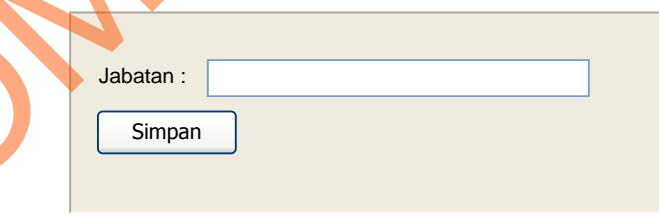

Gambar 4. 9 *Form* Jabatan

Pada gambar 4.9 diatas merupakan gambar desain *form* penginputan jabatan, *form* ini digunakan untuk proses penginputan jenis jabatan baru yang akan di masukkan ke dalam sistem. Pada *form* ini hanya tersedia *field* nama jabatan saja, karena *form* ini hanya bertujuan untuk penginputan nama jabatan yang ada dan yang akan ada dalam waktu mendatang.

b. Desain *Form* Penginputan Ruang Kelas

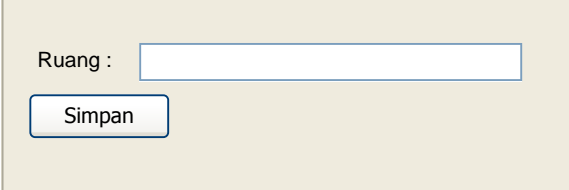

Gambar 4. 10 *Form* Ruang Kelas

Pada gambar 4.10 diatas merupakan gambar desain *form* penginputan ruang kelas, *form* ini digunakan untuk proses penginputan ruangan kelas yang baru dan akan di masukkan ke dalam sistem. Pada *form* ini hanya tersedia *field* nama ruangan saja, karena *form* ini hanya bertujuan untuk penginputan nama ruangan baru yang ada dan yang akan ada dalam waktu mendatang. Simpar<br>
Cambar 4. 10 Form Ruang Kelas<br>
Pada gambar 4.10 diatas merupakan gambar desain *form* penginputkan<br>
ruang kelas, *form* ini digunakan untuk proses penginputkan mangkukkelas yang<br>
baru dan akan di masukkan ke dalam

c. Desain *Form* Penginputan Guru

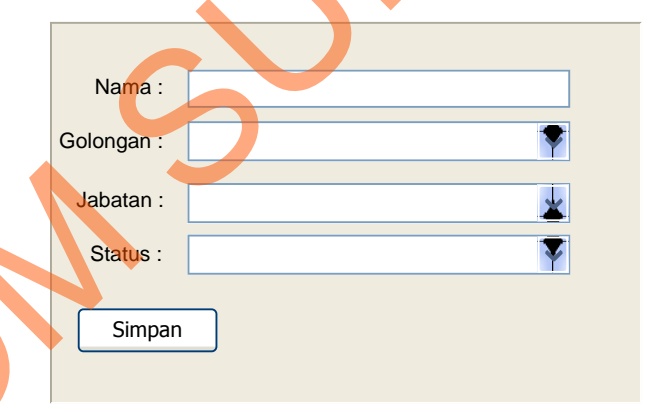

## Gambar 4. 11 *Form* Guru

Pada gambar 4.11 diatas merupakan gambar desain *form* penginputan guru, *form* guru ini memiliki atribut guru secara mendetail meliputi golongan Pegawai Negeri Sipil (PNS), jabatan guru yang pilihannya dapat tertampil jika *form* penginputan jabatan sudah diinputkan, dan juga statusnya sebagai pengajar di SMK.

d. Desain *Form* Penginputan Kelas

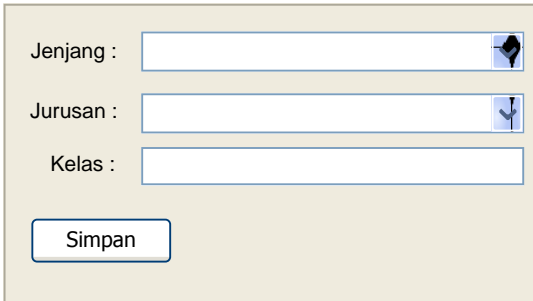

Gambar 4. 12 *Form* Kelas

Pada gambar 4.12 diatas merupakan gambar desain *form* penginputan kelas, *form* ini berisikan atribut dari kelas yang meliputi jenjang kelasnya(X, XI, XII), jurusan (TITL, TKJ, KI dll), kemudian kelas (sebagai indeks penomoran XI TITL 1, XI TITL 2 dst). Stream<br>
Stream<br>
Cambar 4.12 d'anis merupakan gambar des mangen penginpulan<br>
Enda gambar 4.12 d'anis merupakan gambar des mangen penginpulan<br>
SERNA SURA SURA (Sebagai indeks<br>
penomoran XI TITL 1, XI TITL 2 des)<br>
Componentan

e. Desain *Form* Penginputan Wali Kelas

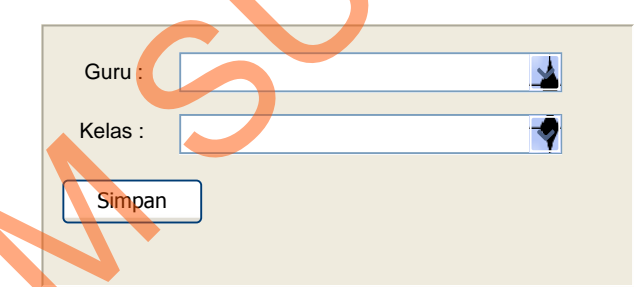

Gambar 4. 13 *Form* Wali Kelas

Pada gambar 4.13 diatas merupakan *form* yang digunakan untuk proses penginputan dan penentuan wali kelas dari semua kelas yang ada. Pada *form*  ini tersedia 2 inputan yang berupa *select items* yang berisi nama guru dan kelas yang akan bawahi oleh guru tersebut.

### f. Desain *Form* Penginputan Mata Pelajaran

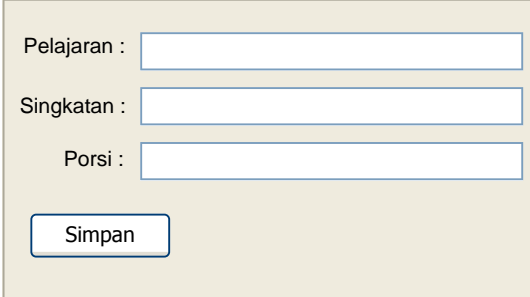

Gambar 4. 14 *Form* Mata Pelajaran

Pada gambar 4.14 merupakan gambar desain *form* penginputan mata pelajaran, *form* ini merupakan *form* yang memiliki atribut secara terperinci dari sebuah mata pelajaran meliputi nama pelajarannya (Matematika, Bahasa Indonesia, Bahasa Inggris), singkatan (Matematika menjadi MTK), dan juga porsi yang dimaksudkan untuk menentukan berapa jamkah sebuah mata pelajaran diajarkan dalam 1 minggu di tiap-tiap kelas.

g. Desain *Form* Penginputan Jadwal

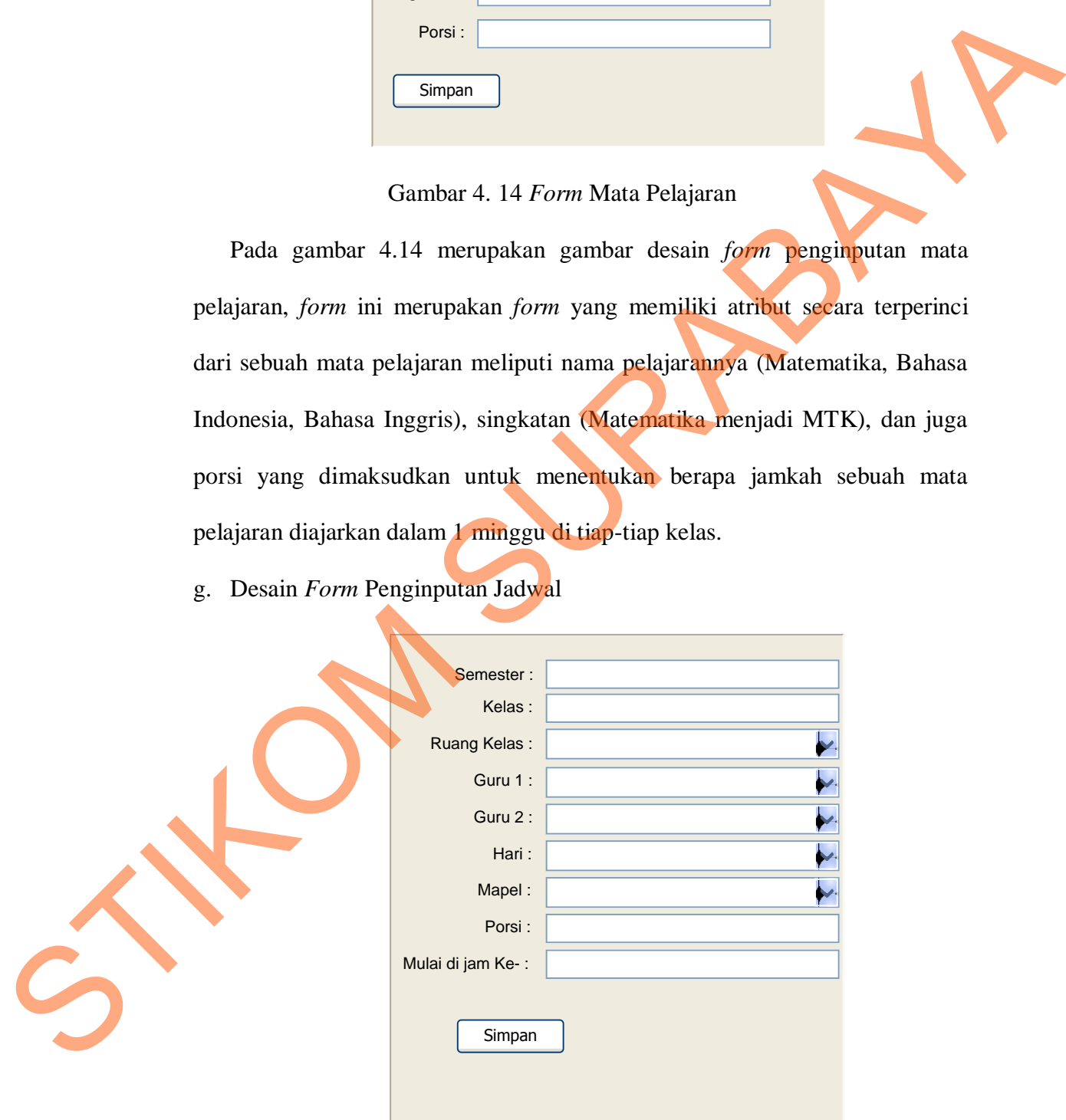

Gambar 4. 15 *Form* Jadwal

Pada gambar 4.15 diatas merupakan gambar desain *form* penginputan jadwal, *form* ini digunakan untuk proses penginputan jadwal untuk semua kelas yang akan dibuatkan jadwalnya. Pada *form* ini memiliki atribut yang cukup mendetail yaitu semester, kelas, ruang kelas untuk proses belajar mengajar, guru pengajar, hari, mata pelajaran, porsi, dan juga penentuan jam ke berapakah hingga ke berapakah mata pelajaran tersebut diajarkan dalam kelas tersebut.

### **4.4 Implementasi Sistem**

Pada bagian Implementasi Sistem ini akan dijelaskan secara detail mengenai Aplikasi Penjadwalan Mata Pelajaran berbasis Web pada SMK Negeri 1 Cerme. Penjelasan secara detail tersebut berupa penjelasan kebutuhan sistem seperti spesifikasi hardware atau *software* pendukung yang harus ada atau disediakan untuk *development* aplikasi dan menjelaskan penggunaan program yang berisi fungsi-fungsi yang ada pada Aplikasi Penjadwalan Mata Pelajaran berbasis Web pada SMK Negeri 1 Cerme. cukup mendetail yaitu semester, kelas, ruang kelas untuk proses belajar<br>
mengajar, guru pengajar, hari, mata pelajaran, porsi, dan juga penentuan jam<br>
ke berapakah hingga ke berapakah mata pelajaran tersebut diajarkan dala

## **4.4.1 Kebutuhan Sistem**

Sistem yang digunakan untuk menjalankan Aplikasi Penjadwalan Mata Pelajaran berbasis Web ini membutuhkan hardware dan *software* pendukung untuk proses pengunaannya. Perangkat pendukung yang dapat digunakan adalah sebagai berikut:

a. Spesifikasi Hardware :

- 1) Memory 512 MB atau lebih tinggi.
- 2) Processor Pentium IV atau yang lebih tinggi.
- 3) Harddisk  $\pm 80$ gb.
- b. Spesifikasi Software :
	- 1) Semua sistem operasi yang mendukung penggunaan aplikasi seperti Windows atau Linux .
	- 2) Web Browser disarankan menggunakan Mozilla Firefox karena apabila menggunakan Web Browser Internet Explorer atau lainnya tampilan web menjadi kurang rapi atau tidak beraturan.Karena pada saat proses pembuatan aplikasi mengggunakan browser Mozila Firefox
	- 3) Xampp Versi 1.7.7 sebagai Web Server.

## **4.4.1.Petunjuk Penggunaan Program**

1. Halaman Utama

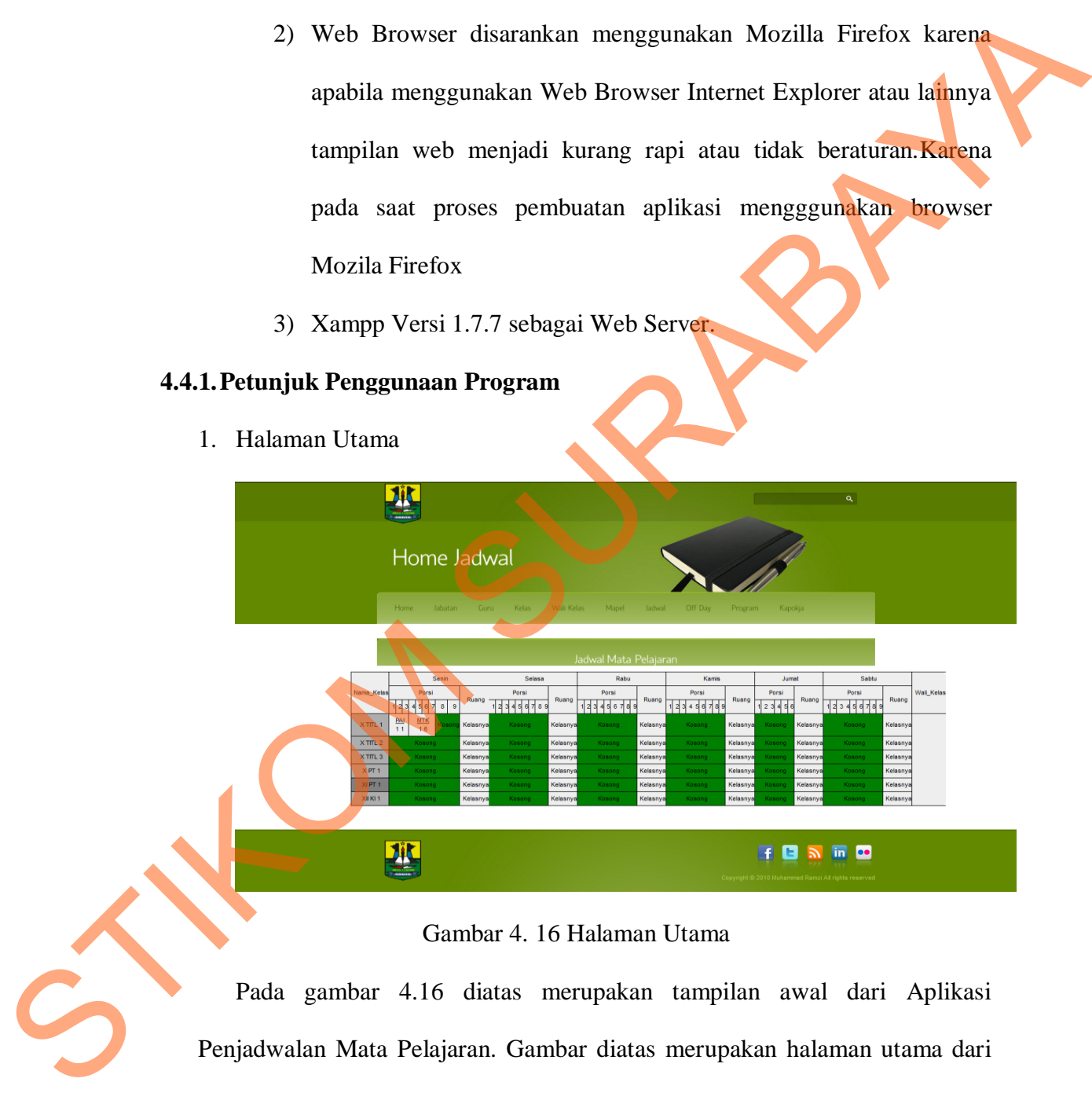

Gambar 4. 16 Halaman Utama

Pada gambar 4.16 diatas merupakan tampilan awal dari Aplikasi Penjadwalan Mata Pelajaran. Gambar diatas merupakan halaman utama dari aplikasi yang juga berfungsi sebagai halaman yang menampilkan jadwal mata pelajaran SMK Negeri 1 Cerme mulai dari kelas X hingga kelas XII. Pada gambar diatas dapat dilihat dengan mudah jadwal mata pelajaran tiap jenjangnya. Karena *field* tiap jenjang memiliki warna yang berbeda, sehingga pembuat dan *output* yang ditampilkan mudah untuk dilihat dan difahami. Namun karena banyaknya kelas yang ada, hal ini juga membuat *user* harus *scroll* halaman untuk melihat jadwal mata pelajaran yang mungkin tidak dapat muncul untuk pertama kali, khususnya untuk jenjang kelas XII yang dapat dipastikan berada diposisi paling bawah.

2. Halaman Jabatan

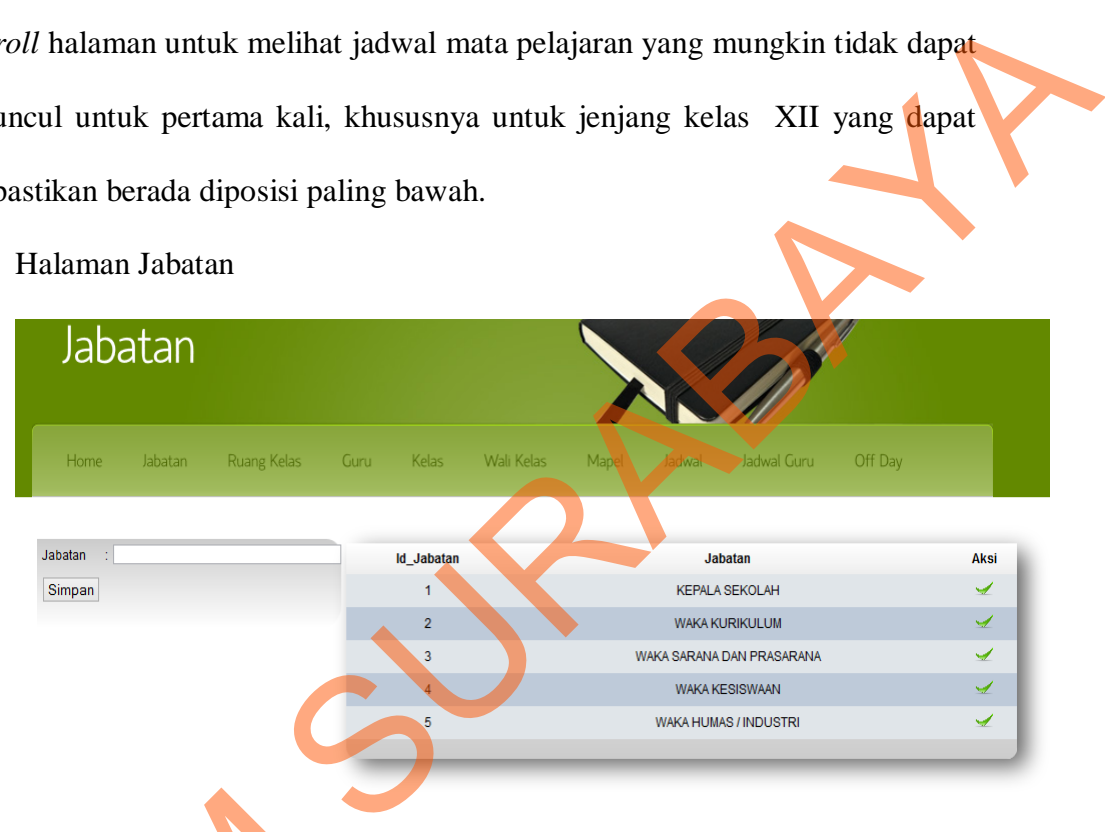

### Gambar 4. 17 Halaman Jabatan

Pada gambar 4.17 diatas dapat merupakan halaman yang digunakan untuk melakukan proses *maintenance* data jabatan yang akan di *edit, update* ataupun *delete*. Halaman ini merupakan halaman yang digunakan untuk mengisi tabel master jabatan. Dengan adanya tabel ini maka dalam pengisian atribut guru, dapat dilakukan dengan mudah. Karena *user* tidak perlu lagi mengetik berulang kali sebuah jabatan yang sama untuk beberapa guru, *user* hanya perlu memilih dari sebuah daftar yang tersedia Fada gambar 4,17 diata<br>
untuk melakukan proses m<br>
update ataupun delete. Hala<br>
untuk mengisi tabel master<br>
pengisian atribut guru, dapa<br>
perlu lagi mengetik beruk<br>
beberapa guru, *user* hanya p dari hasil inputan pada *form* jabatan ini.

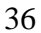

Dari gambar diatas dapat dilihat *form* yang tersedia yaitu pada sisi kiri tabel. *Form* yang berada pada sisi kiri tabel merupakan *form* yang berfungsi sebagai *insert* data jabatan baru yang mungkin diperlukan dan belum ada pada tabel master jabatan. *User* cukup mengisi *field* yang ada secara lengkap dan sesuai kebutuhan, setelah *field* terisi maka *user* cukup menekan tombol simpan untuk melakukan proses simpan.

Selanjutnya *user* juga dapat melakukan proses pengubahan status suatu jabatan dengan tujuan untuk menampilkan atau tidak jabatan tersebut. Fungsi ini disediakan dalam website karena jabatan merupakan tabel master dari penjadwalan mata pelajaran, sehingga tidak mungkin ada aksi hapus pada tabel jabatan. Tombol merupakan tombol yang digunakan untuk mengganti status jabatan agar tidak ditampilkan dan tidak dapat dipilih pada *form* lain. belum ada pada tabel master jabatan. *User* cukup mengisi *fielal yang ada*<br>
secara lengkap dan sesuai kebutuhan, setelah *fielal* terisi maka *awar* dakup<br>
menekan tembol Simpan untuk melakukan proses pengubahan sejang su

3. Halaman Ruang Kelas

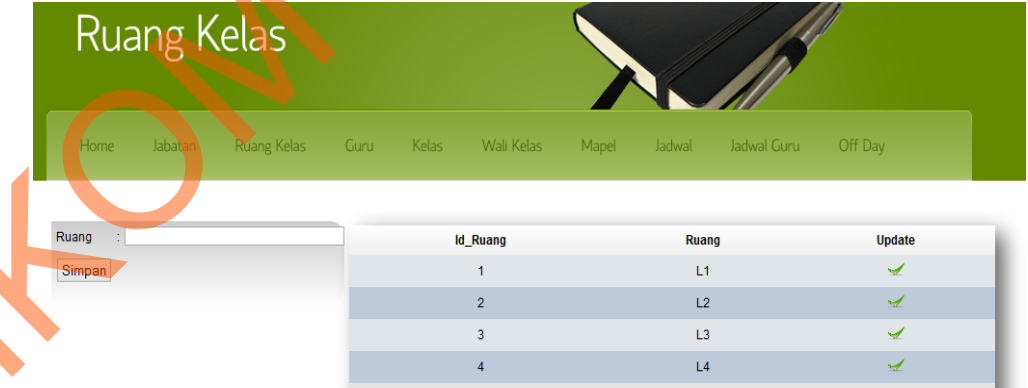

## Gambar 4. 18 Halaman Ruang Kelas

Pada gambar 4.18 diatas merupakan halaman yang digunakan untuk melakukan proses penambahan atau pengurangan kelas yang mungkin sudah tidak ada dan tidak digunakan lagi untuk kegiatan belajar mengajar.

Dengan menggunakan *form* yang ada pada sisi kiri, *user* dapat melakukan proses input ruang kelas yang baru. Dengan mengisi *field* yang disediakan kemudian menekan tombol . Untuk melakukan pengurangan kelas yang akan ditampilkan, *user* cukup menekan tombol pada baris jabatan yang akan diproses.

4. Halaman Guru

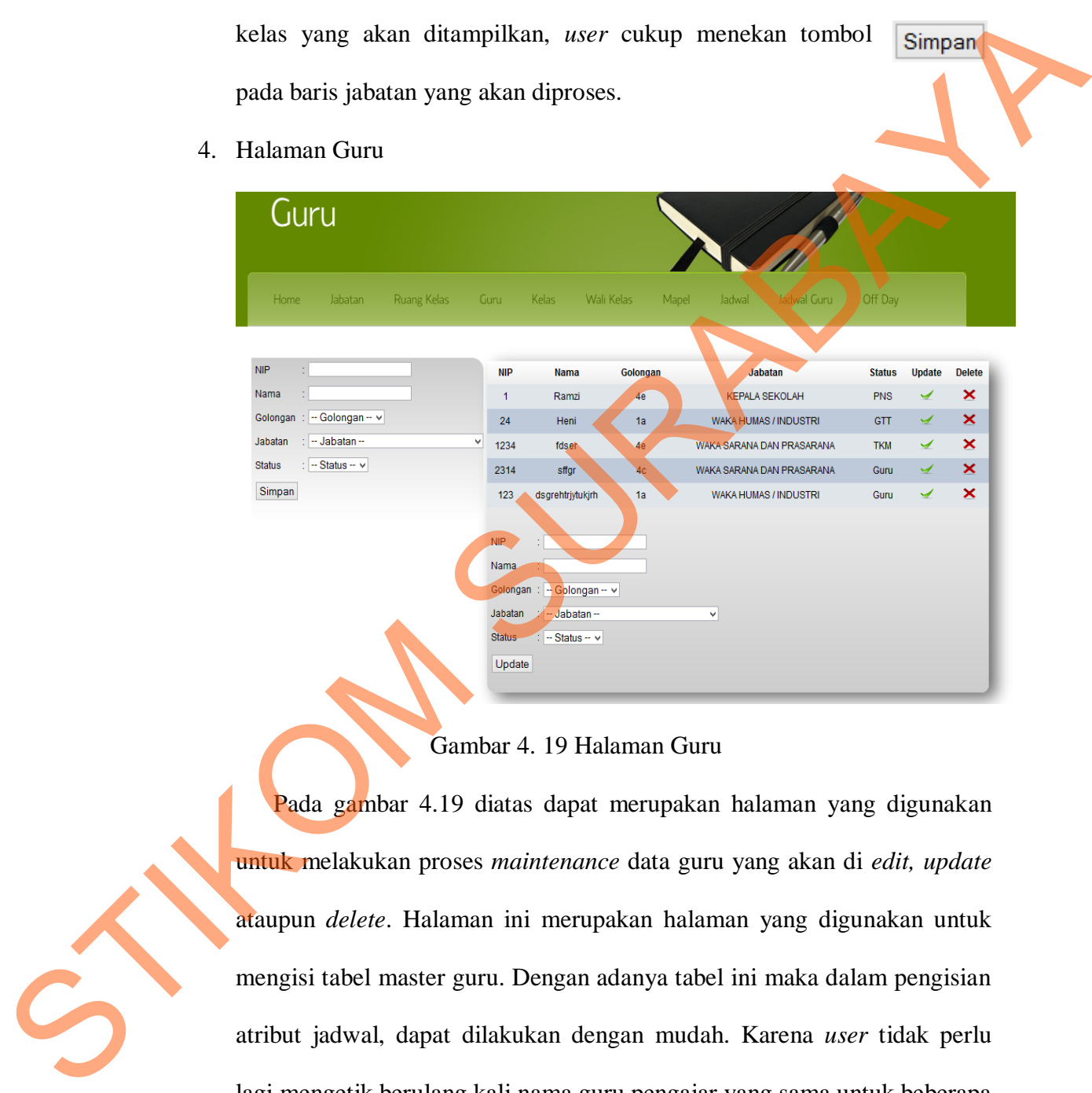

## Gambar 4. 19 Halaman Guru

Pada gambar 4.19 diatas dapat merupakan halaman yang digunakan untuk melakukan proses *maintenance* data guru yang akan di *edit, update* ataupun *delete*. Halaman ini merupakan halaman yang digunakan untuk mengisi tabel master guru. Dengan adanya tabel ini maka dalam pengisian atribut jadwal, dapat dilakukan dengan mudah. Karena *user* tidak perlu lagi mengetik berulang kali nama guru pengajar yang sama untuk beberapa jadwal, *user* hanya perlu memilih guru dari sebuah daftar *select items* yang tersedia pada *form* jadwal dari hasil inputan pada *form* guru ini.

Dari gambar 4.19 dapat dilihat 2 *form* yang tersedia yaitu pada sisi kiri tabel dan bawah tabel. *Form* yang berada pada sisi kiri merupakan *form*  yang berfungsi sebagai *insert* data guru baru yang mungkin diperlukan dan belum ada pada tabel master guru. *User* cukup mengisi *field* yang ada secara lengkap dan sesuai kebutuhan, setelah *field* terisi maka *user* cukup menekan tombol simpan untuk melakukan proses simpan.

Sedangkan *form* yang ada pada sisi bawah tabel, merupakan *form* yang digunakan untuk melakukan proses *update* dari data guru yang mungkin terjadi kesalahan penulisan ataupun pemilihan jabatan dan golongan. *User*  cukup menekan tombol pada baris guru yang ingin di *update* maka data guru tersebut akan muncul di *form* yang ada dibawah tabel. Selanjutnya *user* hanya perlu melakukan proses berikutnya yaitu *update* data guru yang dipilih dan menekan tombol **Update** pada akhir *form*. Jika terjadi sebuah penghapusan guru dari sistem, maka *user* hanya perlu menekan tombol  $\times$  sesuai dengan baris guru yang ingin dihapus. belum ada pada tabel master guru. User cukup mengisi field yang ada<br>secara lengkap dan sesuai kebutuhan, setelah field terisi maka awer cukup<br>menekan romati (Simpan untuk melakukan proses simpan.<br>Sedangkan form yang ala p

5. Halaman Kelas

| Kelas                                                      |                                                                         |                                         |                                                                 |
|------------------------------------------------------------|-------------------------------------------------------------------------|-----------------------------------------|-----------------------------------------------------------------|
| Home<br>Jabatan                                            | Ruang Kelas<br>Guru                                                     | Kelas Wali Kelas<br>Jadwal<br>Mapel     | Off Day<br>Jadwal Guru                                          |
| : - Jenjang -- v<br>Jenjang<br>∴ - Jurusan -- ∨<br>Jurusan | <b>Id kelas</b><br>$\overline{1}$                                       | <b>Nama Kelas</b><br>XTITL <sub>1</sub> | <b>Update Delete</b><br>$\pmb{\times}$<br>$\blacktriangleright$ |
| Kelas<br>÷                                                 | $\overline{2}$                                                          | X TITL 2                                | $\pmb{\times}$<br>$\overline{\mathscr{A}}$                      |
| Simpan                                                     | $\mathsf 3$<br>Id_kelas :<br>Kelas<br>$\langle \cdot \rangle$<br>Update | X TITL 3                                | $\pmb{\times}$<br>✔                                             |

Gambar 4. 20 Halaman Kelas

Pada gambar 4.20, merupakan halaman yang digunakan untuk melakukan proses *maintenance* data kelas yang akan di *edit, update* ataupun *delete*. Halaman ini merupakan halaman yang digunakan untuk melakukan penambahan kelas jika diperlukan perbanyakan kelas. Perbanyakan kelas disini maksudnya adalah, jika sebuah jurusan membutuhkan tambahan kelas baru, maka *user* cukup menambahkan indeks baru yang diperlukan sesuai dengan indeks terakhir yang sudah terbentuk, misalkan kelas X TITL 3 maka jika memerlukan tambahan kelas pada jurusan dan jenjang ini *user* cukup memberikan nama kelasnya dengan indeks ke-4. Selain itu, dengan adanya tabel ini maka dalam pengisian atribut jadwal, dapat dilakukan dengan mudah. Karena *user* tidak perlu lagi mengetik berulang kali nama kelas yang sama untuk beberapa jadwal, *user* hanya perlu memilih kelas yang sudah ada dari sebuah daftar yang tersedia dari hasil inputan pada *form* kelas ini. melakukan penambahan kelas jika diperlukan perbanyakan kelas<br>
Perbanyakan kelas disini maksudnya adalah, jika sebuah jumasan<br>
membutuhkan tambahan kelas baru, maka *terer* cukup meniambahan<br>
meleks baru yang diperlukan se

Dari gambar diatas dapat dilihat 2 *form* yang tersedia yaitu pada sisi kiri tabel dan bawah tabel. *Form* yang berada pada sisi kiri merupakan *form* yang berfungsi sebagai *insert* data kelas baru yang mungkin diperlukan dan belum ada pada tabel master kelas. *User* cukup mengisi *field* yang ada secara lengkap dan sesuai kebutuhan, setelah *field* terisi maka *user* cukup menekan tombol simpan untuk melakukan proses simpan.

Sedangkan *form* yang ada pada sisi bawah tabel, merupakan *form* yang digunakan untuk melakukan proses *update* dari data kelas yang mungkin terjadi kesalahan penulisan dari indeks nama kelas. Maksud dari kesalahan

yang terjadi adalah kesalahan dalam penulisan indeks kelas, misalnya indeks kelas X TITL sudah mencapai indeks 2 maka pasti akan membingungkan jika penambahan kelas yang baru adalah X TITL 4, maka harus dilakukan proses update untuk mengganti nama kelas 4 menjadi 3. *User* cukup menekan tombol pada baris kelas yang ingin di *update* maka data kelas tersebut akan muncul di *form* yang ada dibawah tabel. Selanjutnya *user* hanya perlu melakukan proses berikutnya yaitu *update* data kelas yang dipilih dan menekan tombol pada akhir *form.* Jika terjadi sebuah penghapusan kelas dari sistem, maka user hanya perlu menekan tombol sesuai dengan baris kelas yang ingin dihapus. maka harus dilakukan proses update untuk mengganti nama kelas<br>
menjadi 3. User cukup menekan tombol<br>
yang ingin di apdate maka data kelas tersebut akan muncul di formangang<br>
ada dibawah tabel. Selanjutnya user hanya perlu

6. Halaman Wali Kelas

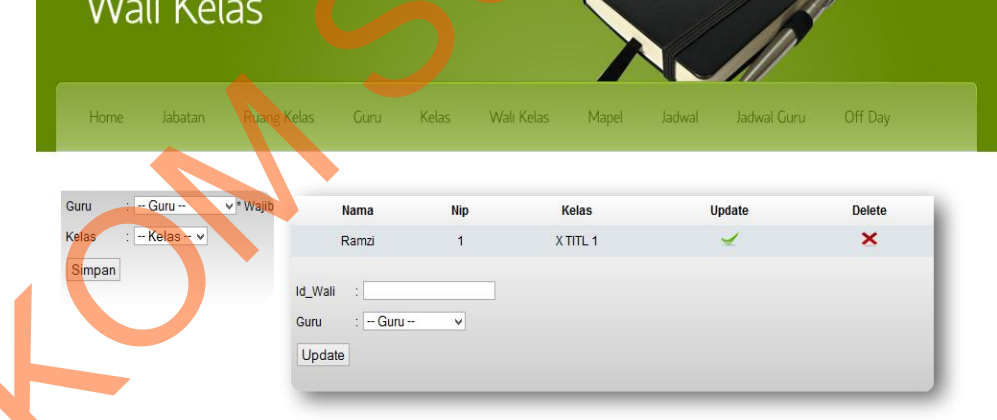

Gambar 4. 21 Halaman Wali Kelas

Pada gambar 4.21 diatas merupakan halaman yang digunakan untuk proses penentuan dan pemberian wewenang terhadap guru untuk menjadi wali kelas. Pada halaman ini terdapat 2 *form* yang dapat digunakan. *Form*  yang ada pada sisi kiri digunakan untuk proses input wali kelas, sedangkan *form* yang berada di bawah tabel merupakan *form* yang digunakan untuk proses *update* guru yang menjadi wali kelas.

Untuk melakukan proses input, *user* cukup mengisi *field* yang disediakan kemudian menekan tombol simpan untuk melakukan proses penyimpanan, sedangkan untuk proses peng*update*an wali kelas dapat dilakukan dengan menekan tombol pada bari wali kelas yang akan diubah, maka secara otomatis data akan tampil pada *form* yang ada pada bagian bawah tabel. Setelah melakukan penggantian *user* dapat menekan tombol untuk proses penyimpanan. *User* cukup menekan tombol sesuai dengan data yang akan dihapus untuk melakukan proses penghapusan. disediakan kemudian menekan tombol  $\frac{1}{\text{Smpgan}}$  untuk melakukan proses penyimpanan, sedangkan untuk proses pengu*ndata*an wali sedan duput dilakukan dengan menekan tombol pada bari wali sedan tanggal akan diubuh, maka s

7. Halaman Mata Pelajaran

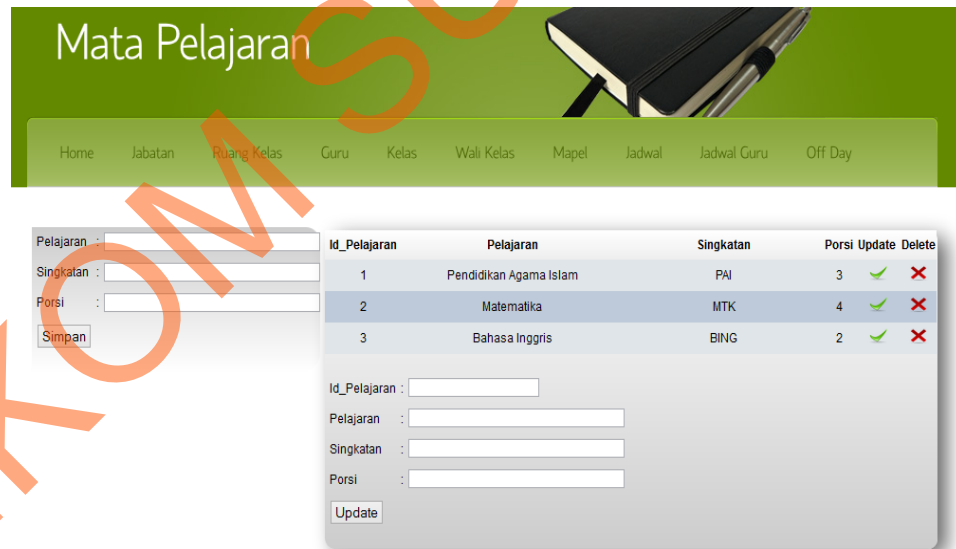

Gambar 4. 22 Halaman Mata Pelajaran

Pada gambar 4.22 diatas dapat merupakan halaman yang digunakan untuk melakukan proses *maintenance* data mata pelajaran yang akan di *edit, update* ataupun *delete*. Halaman ini merupakan halaman yang

digunakan untuk mengisi tabel master mata pelajaran. Dengan adanya tabel ini maka dalam pengisian atribut jadwal, dapat dilakukan dengan mudah. Karena *user* tidak perlu lagi mengetik berulang kali nama mata pelajaran yang sama untuk beberapa jadwal, *user* hanya perlu memilih mata pelajaran dari sebuah daftar yang tersedia dari hasil inputan pada *form* mata pelajaran ini.

Dari gambar diatas dapat dilihat 2 *form* yang tersedia yaitu pada sisi kiri tabel dan bawah tabel. *Form* yang berada pada sisi kiri merupakan *form* yang berfungsi sebagai *insert* data mata pelajaran baru yang mungkin diperlukan dan belum ada pada tabel master mata pelajaran. *User* cukup mengisi *field* yang ada secara lengkap dan sesuai kebutuhan, setelah *field* terisi maka *user* cukup menekan tombol simpan untuk melakukan proses simpan.

pelajaran yang sama untuk bebenpa jadwal, user hanya perlu memilih mata pelajaran dari sebuah daftar yang tersedia dari hasil imputan pada *form* mata pelajaran ini.<br>
Dari gambar diatas daput diibut 2 *form* yang tersedia Sedangkan *form* yang ada pada sisi bawah tabel, merupakan *form* yang digunakan untuk melakukan proses *update* dari data mata pelajaran yang mungkin terjadi kesalahan penyingkatan nama mata pelajaran ataupun pelajaran, dan juga penentuan porsi jam untuk mata pelajaran tersebut. *User* cukup menekan tombol  $\rightarrow$  pada baris mata pelajaran yang ingin di *update* maka data mata pelajaran tersebut akan muncul di *form*  yang ada dibawah tabel. Selanjutnya *user* hanya perlu melakukan proses berikutnya yaitu *update* data mata pelajaran yang dipilih dan menekan tombol pada akhir *form.* Jika terjadi sebuah penghapusan mata pelajaran dari sistem, maka *user* hanya perlu menekan tombol × sesuai dengan baris mata pelajaran yang ingin dihapus.

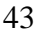

8. Halaman Jadwal

Untuk proses pembuatan jadwal mata pelajaran dibutuhkan 3 tahap yang harus dilalui oleh *user* dalam pembuatannya.Tahap-tahap yang harus dilalui diantaranya adalah :

a. Penentuan Tahun dan Semester

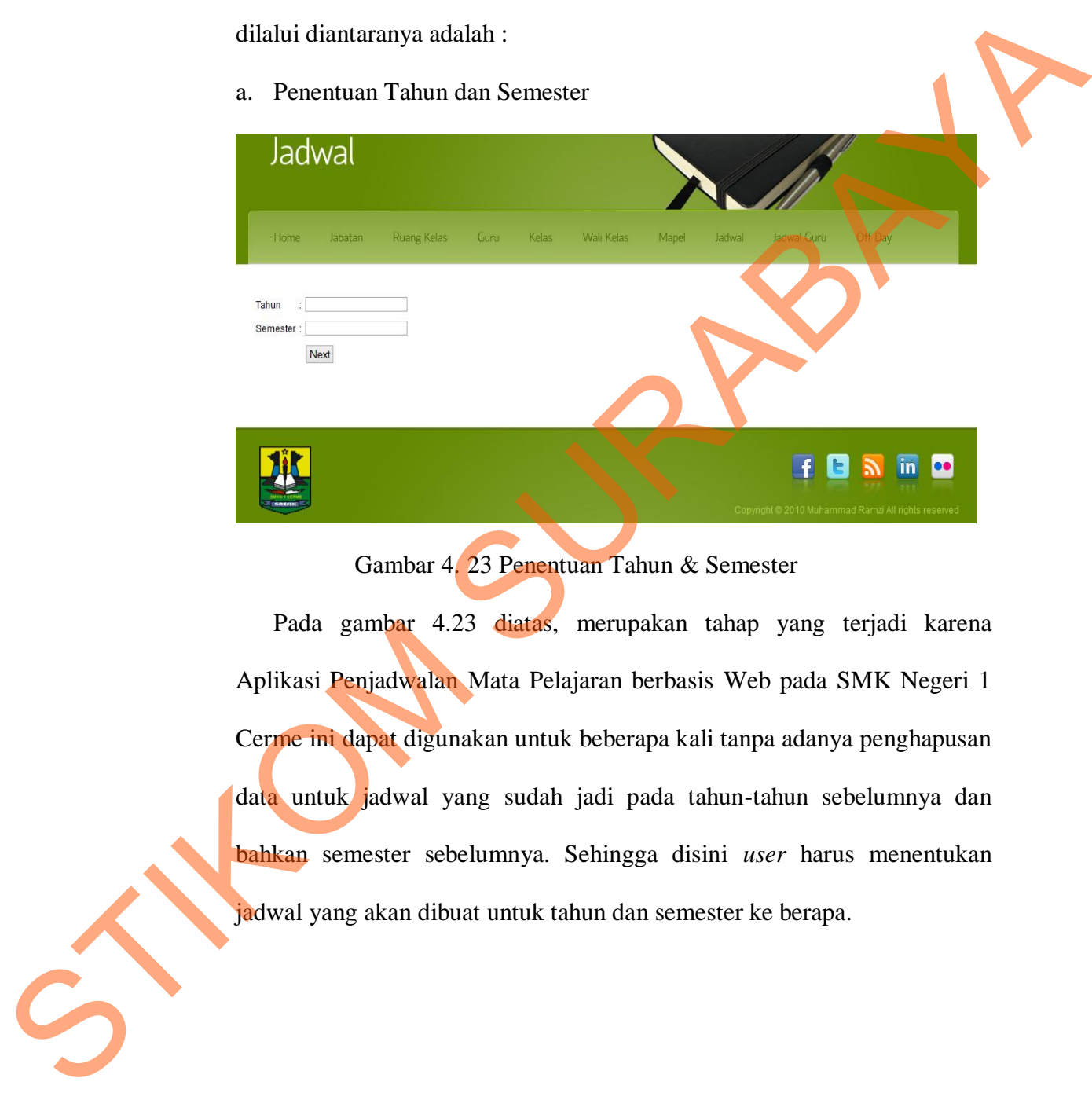

Gambar 4. 23 Penentuan Tahun & Semester

Pada gambar 4.23 diatas, merupakan tahap yang terjadi karena Aplikasi Penjadwalan Mata Pelajaran berbasis Web pada SMK Negeri 1 Cerme ini dapat digunakan untuk beberapa kali tanpa adanya penghapusan data untuk jadwal yang sudah jadi pada tahun-tahun sebelumnya dan bahkan semester sebelumnya. Sehingga disini *user* harus menentukan jadwal yang akan dibuat untuk tahun dan semester ke berapa.

## b. Penentuan Kelas

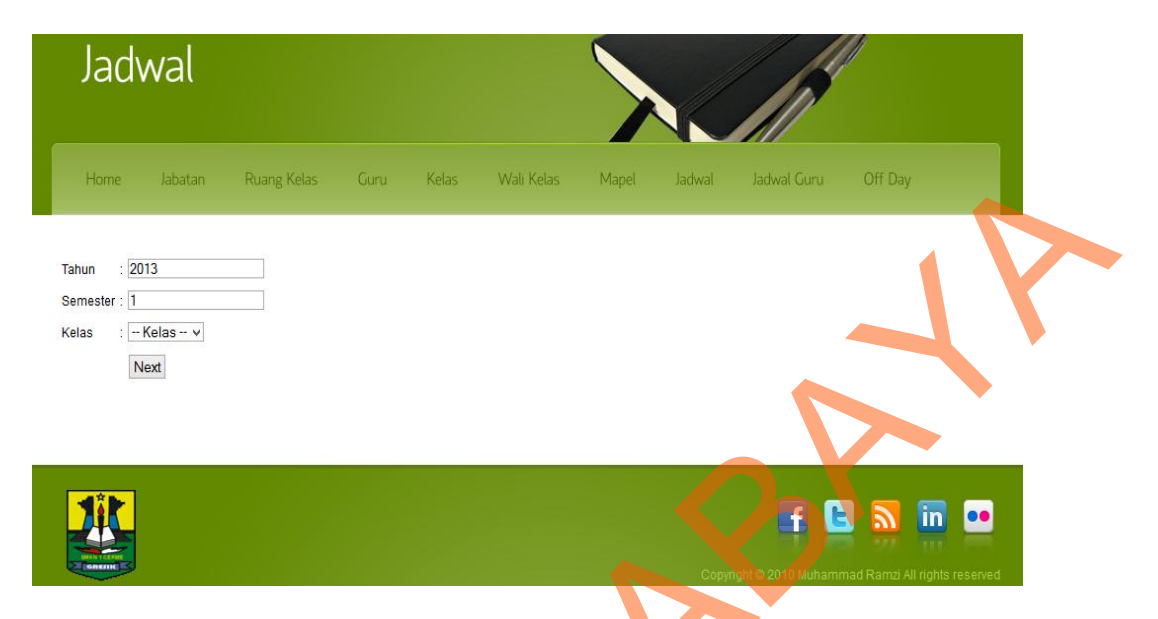

Gambar 4. 24 Penentuan Kelas

Pada gambar 4.24 diatas, merupakan tahap yang harus dilalui oleh *user* karena bertujuan untuk memisahkan dan memudahkan *user* dalam pembuatan jadwal. Maksudnya adalah proses pembuatan jadwal disini dibuat untuk tiap-tiap kelas.

c. Pembuatan Jadwal

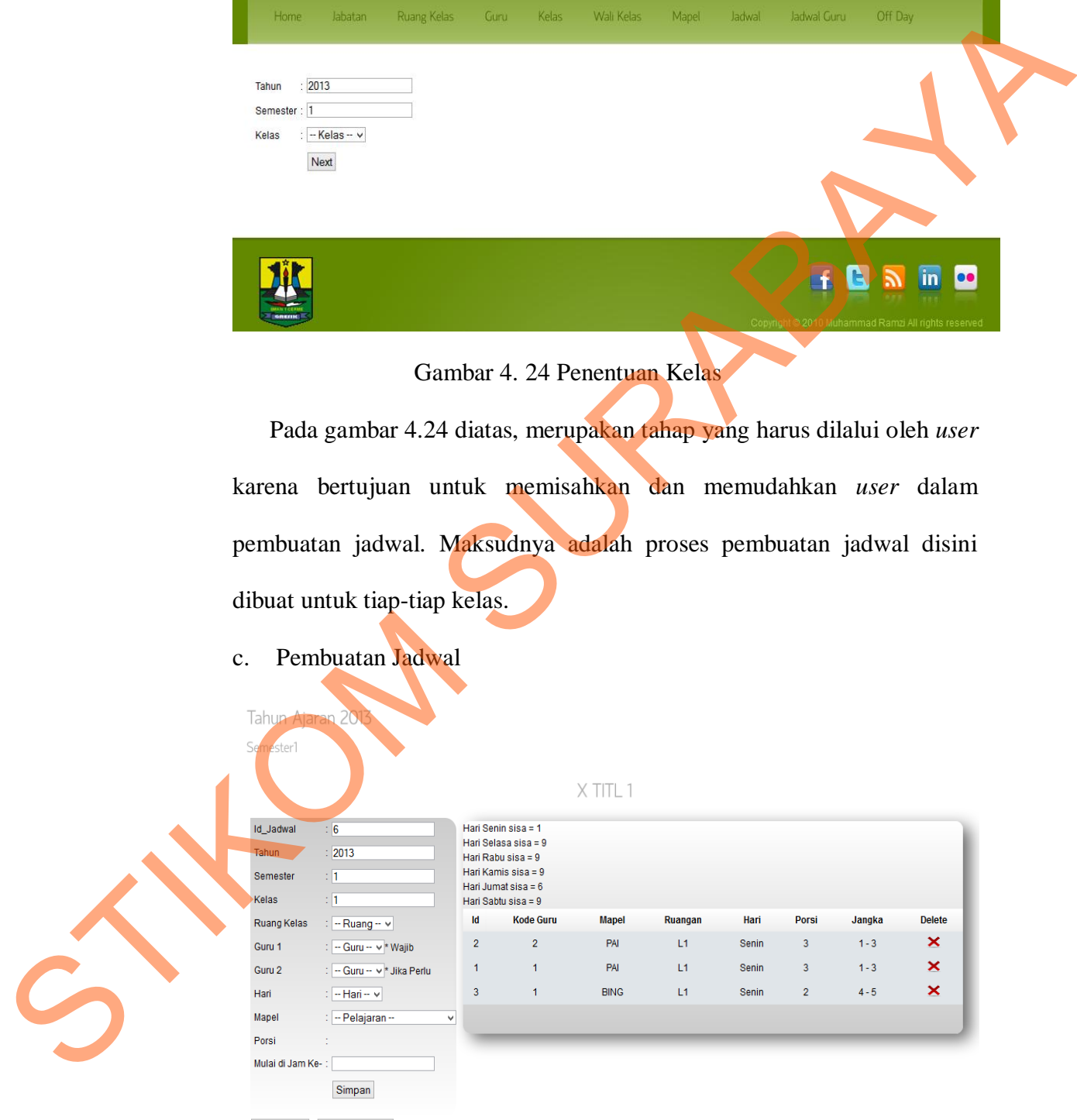

Ganti Kelas | Ganti Semester

Gambar 4. 25 Pembuatan Jadwal

Pada gambar 4.25 diatas merupakan tahap yang bertujuan untuk melakukan proses pembuatan jadwal mata pelajaran yang merupakan tahap akhir dari tahap pembuatan jadwal mata pelajaran. Setelah beberapa tahap sebelumnya yang dilewati, maka pada tahap ini sudah memiliki atribut yang sudah pasti yaitu Tahun, Semester dan juga Kelas yang akan diolah untuk proses pembuatan jadwal mata pelajaran dalam 1 minggu. Pada tahap ini *user* melakukan proses *input* yang cukup banyak dan mendetail. Pada tahap ini cukup banyak hal yang diperhatikan oleh *user* dalam proses penginputan agar tidak terjadi banyak kesalahan dan masuk kedalam *error handling* dari Aplikasi Penjadwalan Mata Pelajaran. Beberapa hal yang perlu diperhatikan adalah : tahap sebelumnya yang dilewati, maka pada tahap ini sudah memiliki arishat yang sudah pasti yaitu Tahun, Semester dan juga Kelas yang akan dibah untuk proses pembuntan judwal mata pelajaran dalam Temagan.<br>Pada tahap ini

a. Ruang

b. Guru

Ruang disini harus diperhatikan karena ruangan yang digunakan harus sama dengan jadwal sebelumnya dalam hari tersebut. Tetapi ruangan dapat berbeda jika sudah berganti harinya.

Guru disini harus diperhatikan apabila dalam satu mata pelajaran membutuhkan 2 guru pengajar dalam 1 kelas. Jadi dalam pemilihan gurunya tidak akan bisa menggunakan 2 guru yang sama dalam 1 kelas.

c. Pelajaran

Pelajaran harus dilihat terlebih dahulu dan juga diperhitungkan atau dapat dilihat dari tabel yang ada di samping *form* apakah pelajaran yang akan diinputkan sudah ada atau belum, karena jika sudah ada dan sudah diajarkan sesuai dengan porsi yang seharusnya dalam 1 minggu, maka jadwal yang akan diinputkan akan ditolak oleh *error handling*  aplikasi.

d. Jam Mulai

Disini jam mulai sebuah mata pelajaran juga harus diperhatikan agar tidak terjadi *error* saat proses penyimpanan jadwal. Jam berakhir sebuah jadwal mata pelajaran ditentukan oleh jam mulai ditambahkan dengan porsi mata pelajaran yang diinputkan sehingga akan terbentuk jam berakhir sebuah mata pelajaran. Sehingga saat proses penginputan jadwal mata pelajaran selanjutnya harus memperhatikan inputan sebelumnya yang masih dalam hari yang sama dengan melihat tabel yang ada disamping *form* ketika mengetahui jam berakhir sebuah mata pelajaran maka untuk pelajaran yang selanjutnya adalah harus jam berakhirnya mata pelajaran sebelumnya di tambahkan dengan 1 dengan kata lain jika pelajaran sebelumnya berakhir pada jam ke 3, maka pelajaran selanjutnya harus diisikan jam ke 4 pada *field* jam mulai. Dari gambar 4.20 diatas dapat dilihat *form* yang tersedia yaitu pada sisi kiri tabel. *Form* yang berada pada sisi kiri merupakan *form*  yang berfungsi sebagai *insert* jadwal mata pelajaran. Dengan memperhatikan poin-poin yang ada diatas *user* cukup mengisi *field*  yang ada secara lengkap dan sesuai kebutuhan dan sesuai aturan, setelah *field* terisi maka *user* cukup menekan tombol untuk melakukan proses simpan. Jika terjadi sebuah penghapusan jadwal mata pelajaran dari sistem, maka *user* hanya perlu menekan d. Jam Mulai<br>
Disini jam mulai sebuah muta pelajaran juga harus diperhasikan<br>
agar tidak terjadi *orror* saat proses penyimpanan jadwal. Jam Berakhir<br>
sebuah jadwal muta pelajaran ditentukan oleh jam mulai dipanhajikan<br>
d

tombol  $\bullet\bullet$  sesuai dengan baris jadwal mata pelajaran yang ingin dihapus. Namun juga terlihat 2 tombol yang tersedia dibawah *form* yang digunakan untuk penginputan jadwal mata pelajaran. Tombol tersebut memiliki fungsi yang berbeda dan memudahkan *user*  dalam proses pembuatan jadwal mata pelajaran. Tombol merupakan tombol Ganti Kelas yang digunakan untuk mengganti kelas yang akan dibuatakan jadwal mata pelajaran. Tetapi tombol merupakan tombol yang digunakan untuk mengganti tahun ajaran dan juga semester dari jadwal mata pelajaran yang akan dibuat.

9. Jadwal Guru

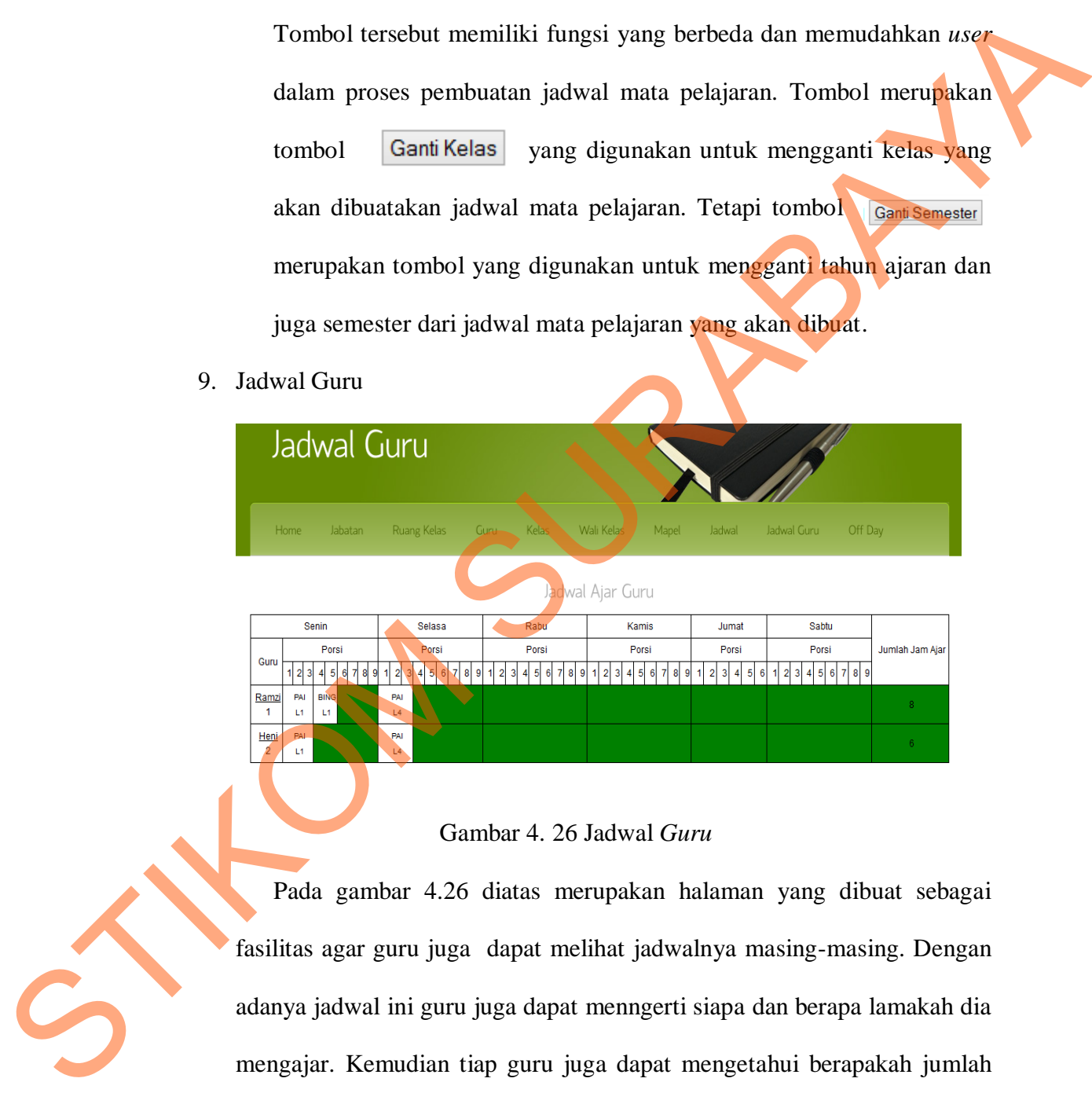

### Gambar 4. 26 Jadwal *Guru*

Pada gambar 4.26 diatas merupakan halaman yang dibuat sebagai fasilitas agar guru juga dapat melihat jadwalnya masing-masing. Dengan adanya jadwal ini guru juga dapat menngerti siapa dan berapa lamakah dia mengajar. Kemudian tiap guru juga dapat mengetahui berapakah jumlah jam ajar yang sudah dimiliki. Selain itu dengan adanya halaman ini *user*  pembuat jadwal juga dapat mengetahui siapa sajakah guru yang kurang memenuhi syarat dari jumlah jam ajar yang wajib dipenuhi tiap minggu.

## 10. Jadwal Off

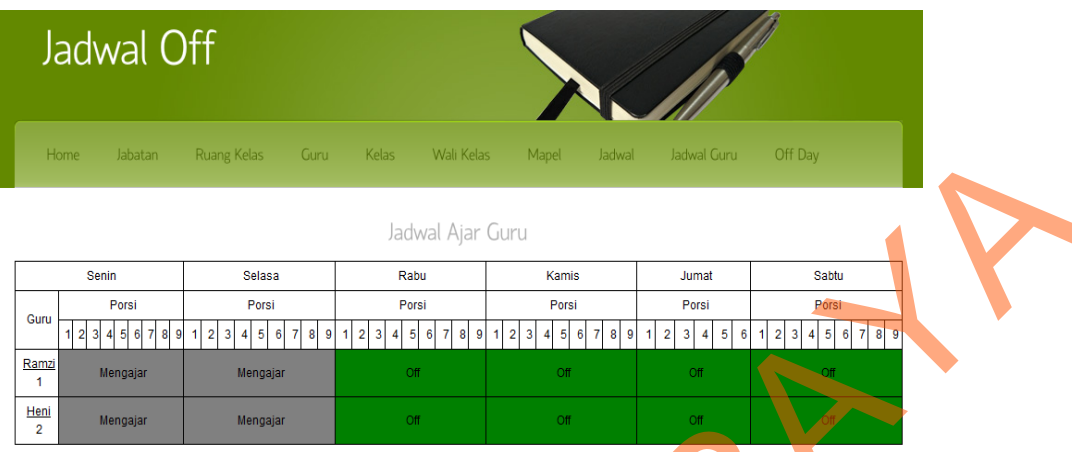

# Gambar 4. 27 Jadwal *Off*

Pada gambar 4.27 diatas merupakan tampilan dari halaman yang fungsinya adalah sebagai fasiilitas yang dibutuhkan *user* dan guru untuk mengetahui jadwal hari untuk mereka mendapatkan libur dan tidak mengajar dalam 1 hari. Pada halaman ini guru dapat memiliki status mengajar dan *off*. Status mengajar bukan merupakan guru tersebut mengajar dalam sehari penuh, namun hanya dipastikan bahwa pada hari tersebut guru itu memiliki jadwal ajar pada hari tersebut STIKOM SURABAYA